# <span id="page-0-0"></span>Synchronized Audio for Linked Gaming

Diplomarbeit

Georg Koller

Graz,22. April 2010

Begutachter:

Univ.-Prof. Dipl.-Ing. Dr. Otto Koudelka

Leiter der Institute für

Kommunikationsnetze und Satellitenkommunikation<br>(Technischen Universität Graz)

Angewandte Systemtechnik (JOANNEUM RESEARCH)

Betreuer:

Dipl.-Ing. Michael Stadtschnitzer

Dipl.-Ing.<sup>in</sup> Maria Fellner, MBA (JOANNEUM RESEARCH)

Mag. Matthias Kropf (Atronic Austria)

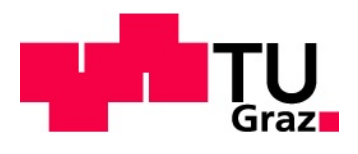

Institut fur Kommunikationsnetze ¨ und Satellitenkommunikation

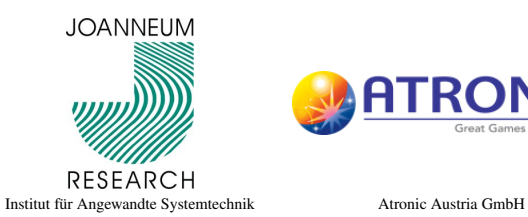

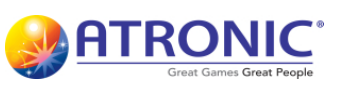

## Kurzfassung

Mit *Linked Gaming* bietet Atronic ein Konzept für Spiele, bei dem mehrere Casinospielgeräte um gemeinsame Jackpots spielen. Die Werte und die Animationen beim Gewinnen dieser Jackpots werden in einer zusatzlichen Overhead-Einheit, bestehend ¨ aus einem Monitor und zwei Lautsprechern, dargestellt. Im Audiobereich existiert diese Verbindung jedoch noch nicht.

Diese Diplomarbeit beschäftigt sich mit den Fragen ob und in welcher Form Syn*chronized Audio for Linked Gaming* einen Mehrwert fur Atronic bietet und wie diese ¨ Technologie in bereits bestehende Casinospielgeräte der Fa. Atronic integriert werden kann.

Ziel dieser Diplomarbeit ist die Demonstration der Möglichkeiten dieses ubergreifenden Audio-Konzeptes anhand eines Prototypen. ¨

### Abstract

With *Linked Gaming* Atronic offers a concept for games in which several game cabinets play for common jackpots. The values and animations when winning these jackpots are shown on an additional overhead unit. The overhead unit consists of a monitor and two loudspeakers. So far, this connection only exists in the playing concept and not in the audio concept.

This thesis deals with the questions whether and in what form *Synchronized Audio for Linked Gaming* improves the existing game concept and how this technology can be integrated in the Atronic cabinets.

The aim of this thesis is to demonstrate the possibilities of this synchronized audio concept by means of a prototype.

# Inhaltsverzeichnis

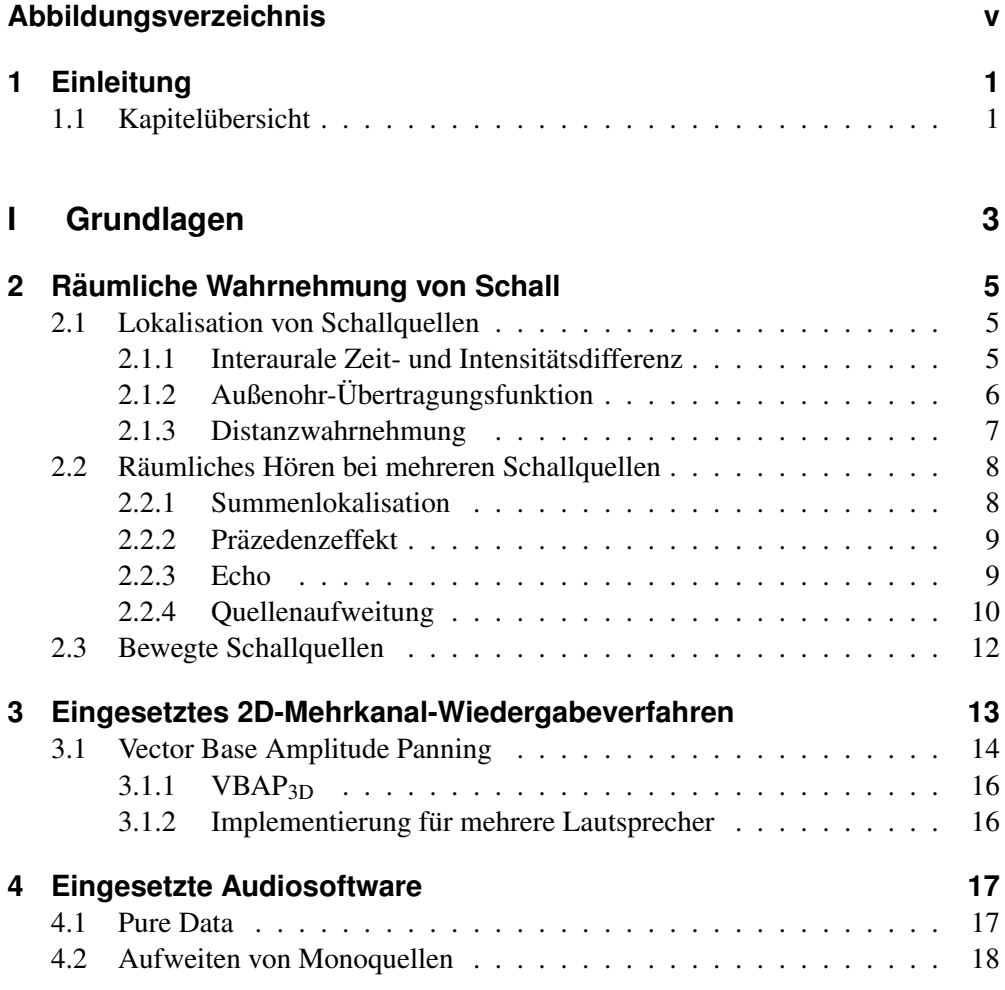

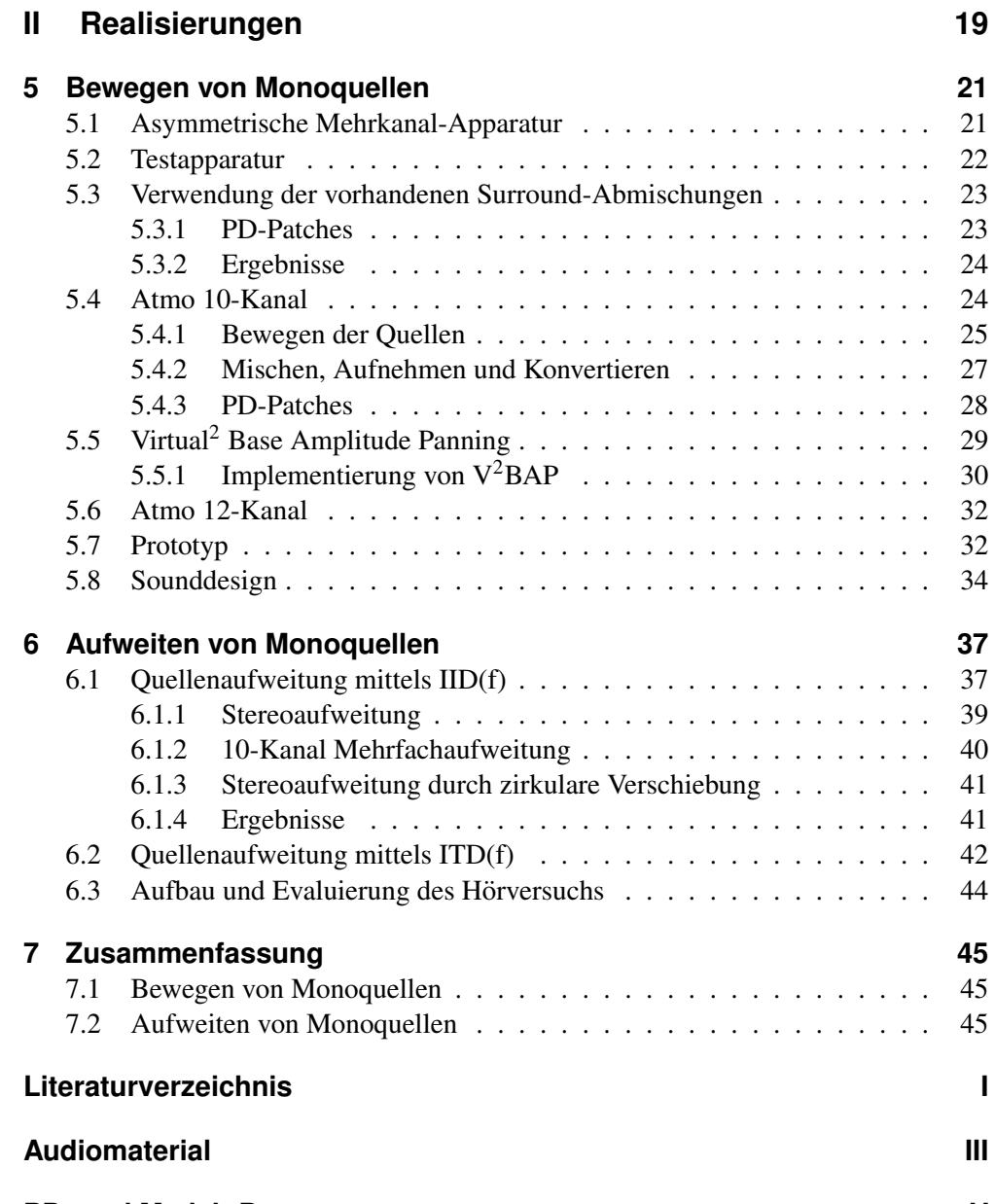

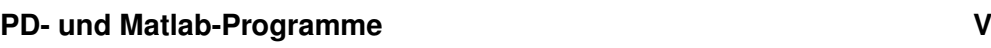

# Abbildungsverzeichnis

<span id="page-6-0"></span>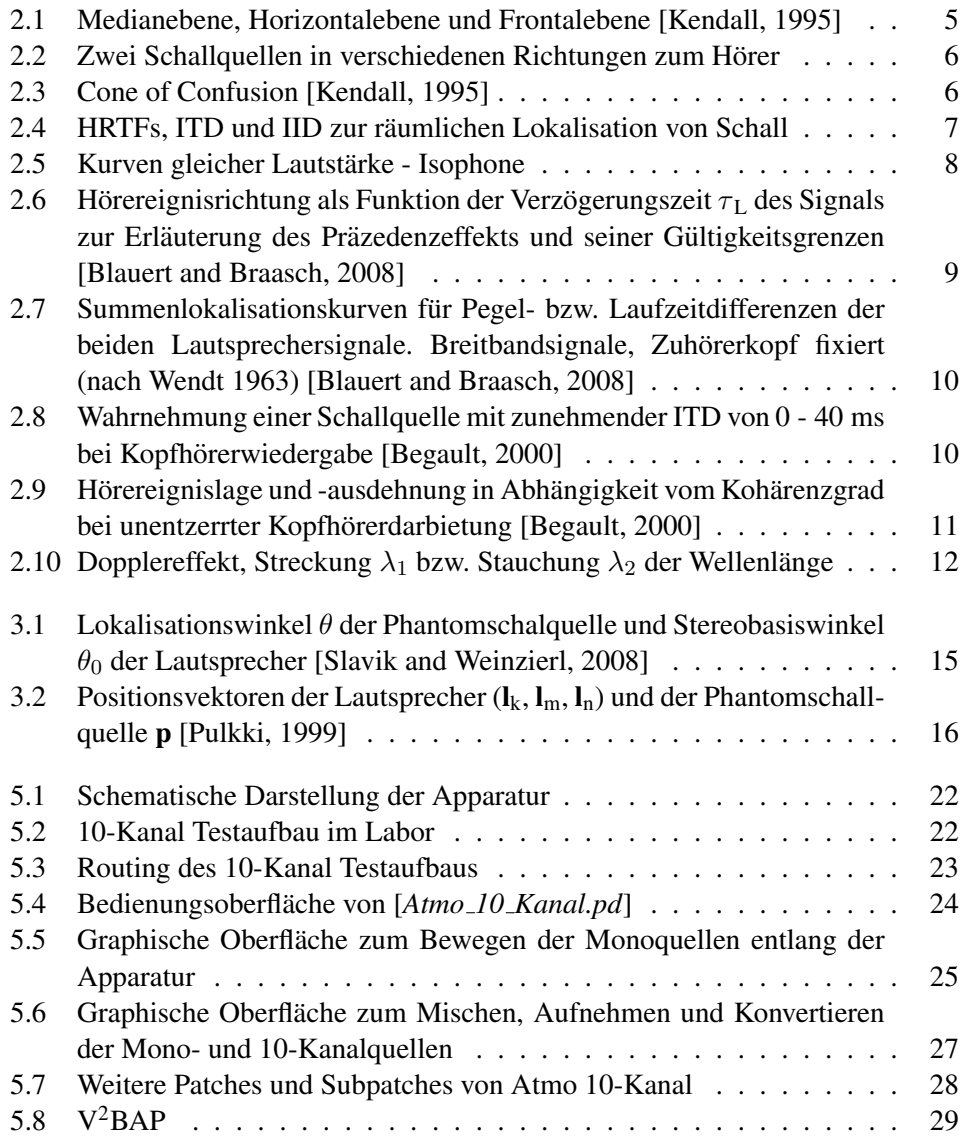

# vi Abbildungsverzeichnis

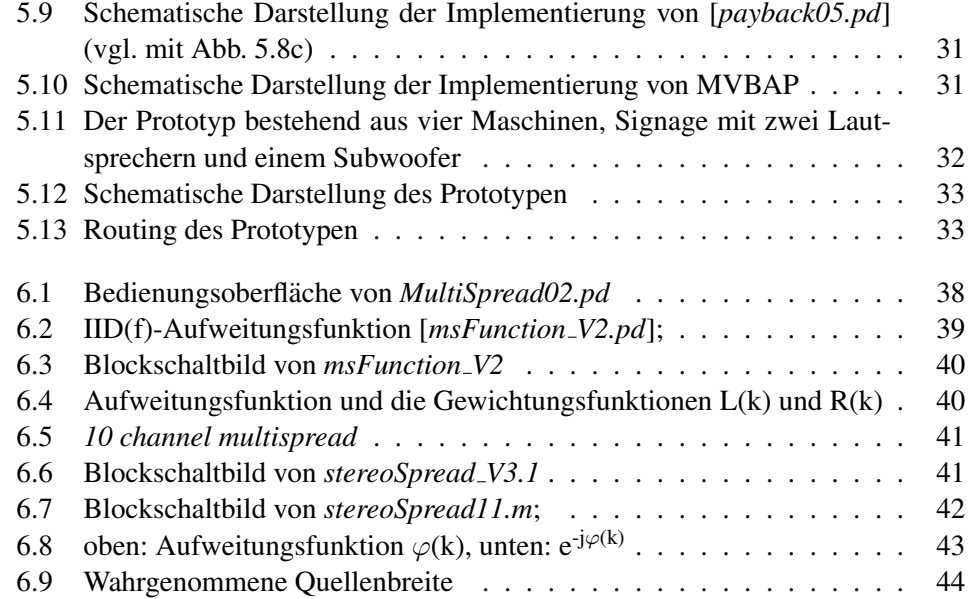

# <span id="page-8-0"></span>Kapitel 1

# Einleitung

Mit *Linked Gaming* bietet Atronic ein Konzept für Spiele, bei dem mehrere Casinospielgeräte um gemeinsame Jackpots spielen. Die Werte und die Animationen beim Gewinnen dieser Jackpots werden in einer zusatzlichen Overhead-Einheit, bestehend ¨ aus einem Monitor und zwei Lautsprechern, gezeigt. Das sind insgesamt zehn Kanale ¨ die auf zwei Ebenen verteilt sind, die bisher nur mit Stereosignalen bespielt wurden.

Diese Diplomarbeit zeigt in welcher Form *Synchronized Audio for Linked Gaming* einen Mehrwert für Atronic bieten kann und wie und mit wieviel Aufwand diese Technologie in bereits bestehende Casinospielgeräte der Fa. Atronic integriert werden kann.

## <span id="page-8-1"></span>1.1 Kapitelübersicht

Kapitel 2 erklärt wie das menschliche Gehör, mit einer richtungs-, entfernungs- und frequenzabhängigen Richtcharakteristik, Schallereignisse räumlich zuordnen kann.

Neben den klassischen Mehrkanal-Wiedergabeverfahren (z.B. Surround 5.1) die auf eine Wiedergabeebene beschränkt sind, zeigt Kapitel 3 wie man auf einer Mehrkanal-Apparatur mit Vector Base Ampitude Panning eine Schallquelle dreidimensional bewegen kann.

Für eine Quellenbewegung auf einer so speziellen Mehrkanal-Apparatur, wie sie von der Fa. Atronic verwendet wird, gibt es zur Zeit keine kommerziell erhältliche Softwarelösung. Aus diesem Grund wird in Kapitel 4 die Programmiersprache Pure Data vorgestellt mit dessen Hilfe eine eigene Softwarelösung für diese Anwendung erstellt werden kann.

Das Kapitel 5 zeigt eine kostengünstige flexible Mehrkanallösung für Synchronized *Audio for Linked Gaming* bestehend aus einer entwickelten Audiosoftware, die Implementierung auf einem Prototypen und das für die Präsentation entwickelte Audiomaterial.

Eine weitere Möglichkeit eine Monoquelle für eine Mehrkanal-Wiedergabe aufzubereiten bietet die Mehrkanalerweiterung von Stereoeffekten. Kapitel 6 zeigt das am Beispiel der Quellenaufweitung.

Kapitel 7 gibt eine Zusammenfassung der Ergebnisse dieser Diplomarbeit.

# <span id="page-10-0"></span>Teil I GRUNDLAGEN

# <span id="page-12-0"></span>Kapitel 2

# Räumliche Wahrnehmung von Schall

<span id="page-12-3"></span>Das menschliche Gehör hat eine richtungs-, entfernungs- und frequenzabhängige Richtcharakteristik und kann dadurch Schallereignisse räumlich zuordnen.<br>EBlauert and Braasch 20081 [\[Blauert and Braasch, 2008\]](#page-54-2).

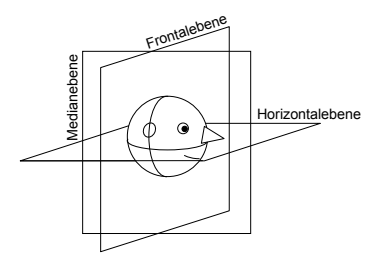

Abbildung 2.1: Medianebene, Horizontalebene und Frontalebene [\[Kendall, 1995\]](#page-54-1)

### <span id="page-12-1"></span>2.1 Lokalisation von Schallquellen

## <span id="page-12-2"></span>2.1.1 Interaurale Zeit- und Intensitätsdifferenz

1907 formulierte Lord Rayleigh die Duplextheorie. Diese besagt, dass Laufzeit- und Intensitätsdifferenz zwischen den Ohren zur Lokalisation einer Schallquelle führen.

Die Abb. [2.2](#page-13-1) zeigt zwei Schallquellen (A, B) die sich im gleichen Abstand zum Mittelpunkt des Kopfes befinden. Schallquelle A befindet sich direkt vor dem Kopf und hat den gleichen Abstand zu beiden Ohren dadurch entsteht zwischen den Ohren weder eine Laufzeit- noch eine Intensitätsdifferenz. Schallquelle B ist seitlich versetzt und dadurch ergeben sich unterschiedliche Laufzeiten zu beiden Ohren. Unterhalb von

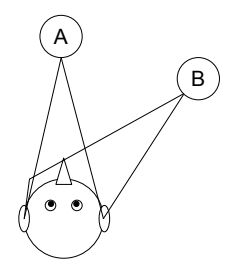

<span id="page-13-1"></span>Abbildung 2.2: Zwei Schallquellen in verschiedenen Richtungen zum Hörer

ca. 1 kHz führt dies zu einem wahrnehmbaren Phasenunterschied (ITD). Das linke Ohr wird von der Schallquelle durch den Kopf abgeschattet, dies führt mit steigender Frequenz oberhalb von ca. 1.5 kHz zu einer immer stärkeren Intensitätsdifferenz. [\[Begault, 2000,](#page-54-3) [Blauert and Braasch, 2008\]](#page-54-2)

# <span id="page-13-2"></span><span id="page-13-0"></span>2.1.2 Außenohr-Übertragungsfunktion

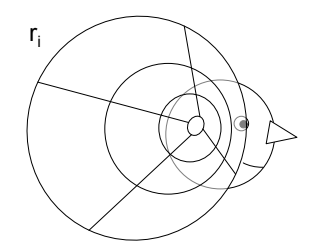

Abbildung 2.3: Cone of Confusion [\[Kendall, 1995\]](#page-54-1)

Wie in Abb. [2.3](#page-13-2) dargestellt sind diese Laufzeit- und Intensitätsdifferenzen jedoch entlang eines konzentrischen Kreises  $(r_i)$  gleich. Der Mensch hört aber nicht nur ob sich eine Schallquelle rechts oder links von ihm befindet, sondern kann ein Schallereignis auch in der Medianebene (Abb. [2.1\)](#page-12-3) zuordnen. Bevor das Schallereignis das Trommelfell aus einer bestimmten Raumrichtung erreicht, wird es zuvor noch durch folgende Einflussgrößen spektral gefiltert [\[Begault, 2000\]](#page-54-3):

- 1. Richtungsabhängige Einflussgrößen:
	- Torso
	- Schulterreflexionen
- Beugung und Reflexion am Kopf
- Reflexionen an Ohrmuschel (Pinna) und Ohrmuschelhöhle
- 2. Richtungs*un*abhängige Einflussgrößen:
	- Resonanzen der Ohrmuschelhöhle
	- Ohrkanal- und Trommelfellimpedanz .

Diese Außenohr-Übertragungsfunktion oder HRTFs<sup>[1](#page-0-0)</sup> sind für beide Ohren unterschiedlich und sehr individuell. Diese Unterschiede kommen vor allem daher, dass sich die Größe und Form der Pinna von Mensch zu Mensch sehr stark unter-sich die Große und Form der Pinna von Mensch zu Mensch sehr stark unter-<br>scheidet [\[Begault, 2000\]](#page-54-3). Die Unterscheidung von vorne und hinten kann durch kleine Kopfbewegungen relativ zur Schallquelle noch zusätzlich verbessert werden [\[Begault, 2000,](#page-54-3) [Blauert and Braasch, 2008,](#page-54-2) [Kendall, 1995\]](#page-54-1).

<span id="page-14-1"></span>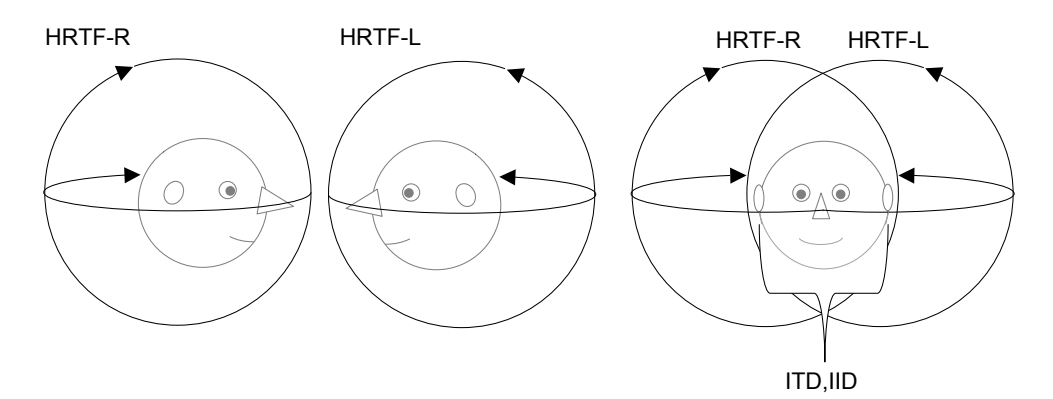

Abbildung 2.4: HRTFs, ITD und IID zur räumlichen Lokalisation von Schall

In Abb. [2.4](#page-14-1) ist die räumliche Lokalisation von Schall mit Hilfe der HRTFs und den Differenzgrößen (ITD und IID) dargestellt.

# <span id="page-14-0"></span>2.1.3 Distanzwahrnehmung

Im für diese Diplomarbeit interessanten Entfernungsbereich von  $25 cm \le r \le 15 m$ ist die Distanzwahrnehmung primär von der Änderung des Schallpegels<sup>[2](#page-0-0)</sup> abhängig.

<sup>&</sup>lt;sup>1</sup>HRTF . . . Head related transfer function

 ${}^{2}$ Bei Punktquellen nimmt der Schallpegel um 6 dB pro Entfernungsverdopplung ab [\[Weinzierl, 2008\]](#page-54-6).

Diesen Pegelunterschied kann das Gehör bei Schallquellen wahrnehmen, da mit zunehmendem Pegel die Isophonen (Abb. [2.5\)](#page-15-1) flacher werden und es dadurch zu einer Klangfärbung kommt. Weiters hängt die Distanzwahrnehmung auch vom Intensitätsverhältnis von Direktschall zu reflektiertem Schall abhängig (nach Hartmann u. Wittenberg 1996) [\[Blauert and Braasch, 2008\]](#page-54-2).

<span id="page-15-1"></span>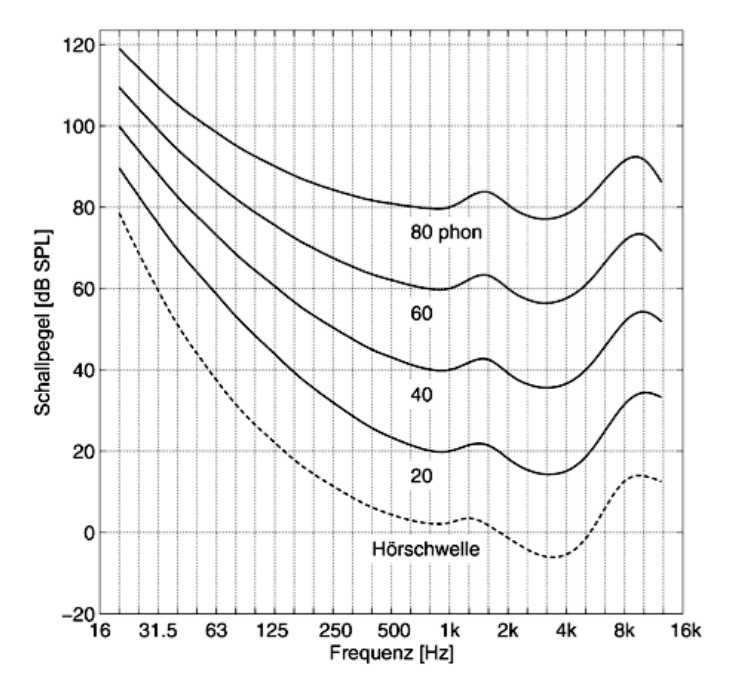

Abbildung 2.5: Kurven gleicher Lautstärke - Isophone [Ellermeier and Hellbrück, 2008]

## <span id="page-15-0"></span>2.2 Räumliches Hören bei mehreren Schallquellen

Bisher wurde nur die Wahrnehmung einer Schallquelle betrachtet. Dies entspricht aber nur einem Spezialfall. Üblicher ist es, dass es zu Reflexionen kommt, wenn ein Raum mit einer Schallquelle angeregt wird [\[Blauert and Braasch, 2008\]](#page-54-2).

Wie in Abb. [2.6](#page-16-3) dargestellt können je nach Verzögerungszeit der Reflexion bzw. des Rückwurfs folgende drei Schallwahrnehmungen unterschieden werden.

<span id="page-16-3"></span>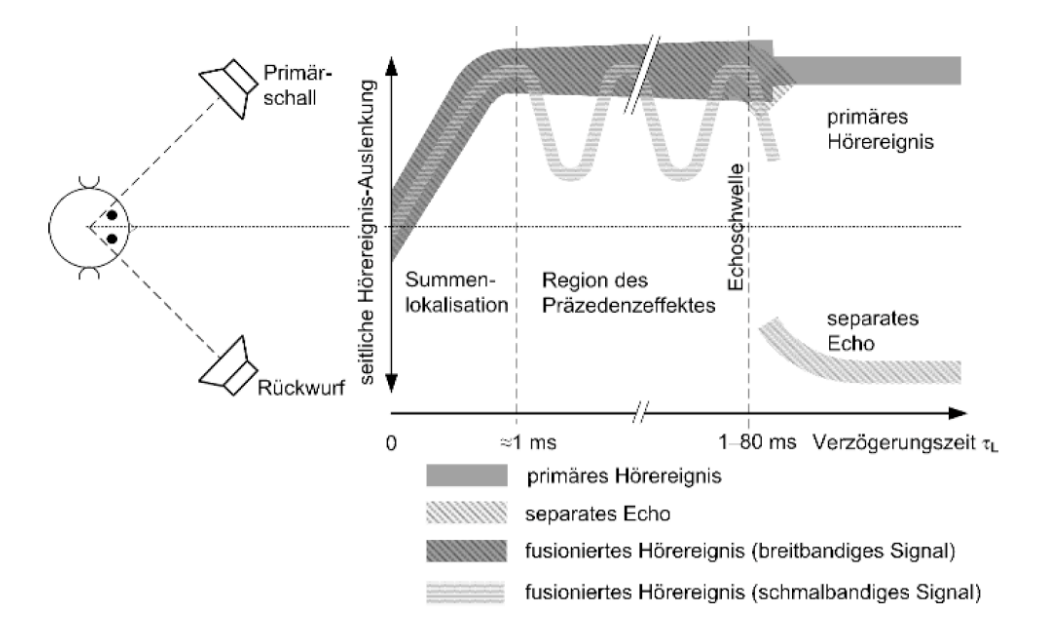

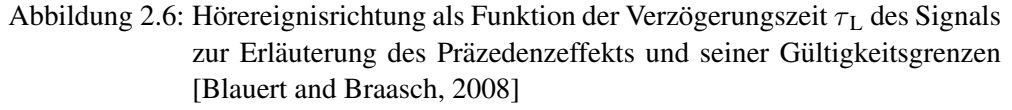

## <span id="page-16-0"></span>2.2.1 Summenlokalisation

Im Bereich von 0 bis ca. 1 ms Zeitdifferenz zwischen Primärschall und Reflexion werden die beiden Schallereignisse als ein Schallereignis aus der Hörereignisrichtung  $\varphi$  wahrgenommen (siehe Abb. [2.7\)](#page-17-1).

## <span id="page-16-1"></span>2.2.2 Präzedenzeffekt

Ab ca. 1 ms Zeitdifferenz wird ein Schallereignis nur noch aus Richtung der Primärschallquelle wahrgenommen. Dieser Effekt wird auch Haaseffekt oder Gesetz der ersten Wellenfront genannt.

### <span id="page-16-2"></span>2.2.3 Echo

Ab ca. 1 ms Zeitdifferenz kann es auch abhangig von Art und Pegel des Signals zur ¨ getrennten Wahrnehmung von Primärschallquelle und Reflexion kommen. Bei einem

<span id="page-17-1"></span>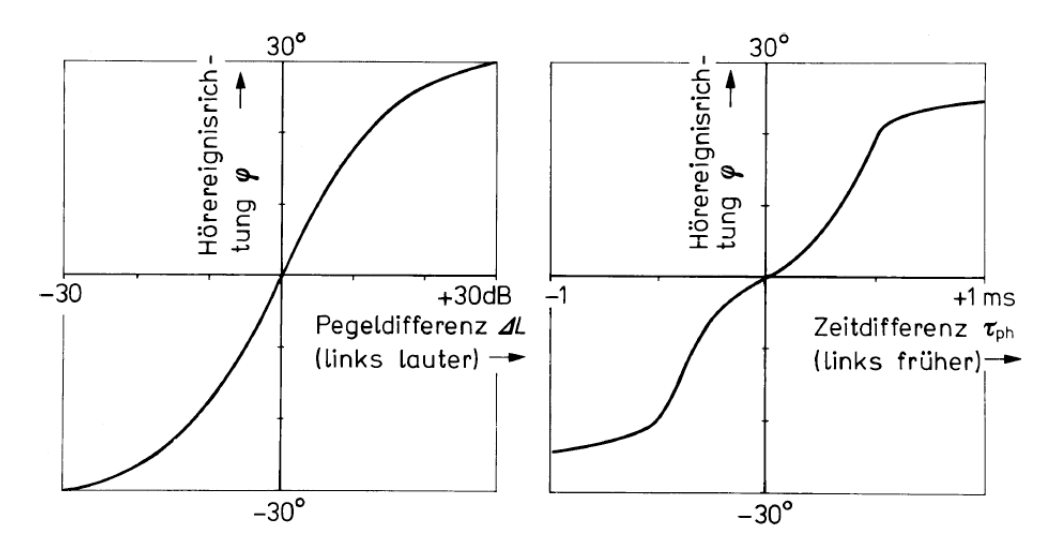

Abbildung 2.7: Summenlokalisationskurven für Pegel- bzw. Laufzeitdifferenzen der beiden Lautsprechersignale. Breitbandsignale, Zuhörerkopf fixiert (nach Wendt 1963) [\[Blauert and Braasch, 2008\]](#page-54-2)

Pegelunterschied von Primärschallquelle zur Reflexion von 10 dB kommt es bei Sprache ab ca. 50 ms und bei Musik ab ca. 80 ms zu einem wahrnehmbaren Echo.

# <span id="page-17-0"></span>2.2.4 Quellenaufweitung

### **Quellenaufweitung durch interaurale Zeitdifferenz**

Abb. [2.8](#page-18-0) zeigt die Wahrnehmung einer Schallquelle über Kopfhörerwiedergabe dessen linker Kanal von 0 - 40 ms zeitverzögert wird. Zwischen dem Präzedenzeffekt (0.6 ms) und einem wahrnehmbaren Echo (40 ms) verbreitert sich mit zunehmender Verzögerung das Bild der Schallquelle (grauer Bereich ab 1,5 ms). Weiters ändern sich Klangfarbe, wahrgenommene Lautheit und die Lokalisation der Schallquelle (schwar-zer Punkt) wandert wieder leicht in Richtung Zentrum zurück [\[Begault, 2000\]](#page-54-3).

<span id="page-18-0"></span>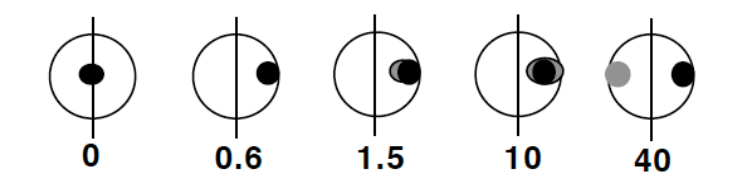

Abbildung 2.8: Wahrnehmung einer Schallquelle mit zunehmender ITD von 0 - 40 ms bei Kopfhörerwiedergabe [\[Begault, 2000\]](#page-54-3)

### **Quellenaufweitung durch interaurale Koharenz ¨**

Der interaurale Kohärenzgrad [\(2.2\)](#page-18-1) bezeichnet die Ähnlichkeit der beiden Ohrsignale, die für das räumliche Hören eine wichtige Rolle spielt [\[Blauert and Braasch, 2008\]](#page-54-2).

Kreuzkorrelationsfunktion der Ohrsignale:

$$
R_{norm,x,y}(\tau) = \frac{\lim_{T \to \infty} \frac{1}{2T} \int_{-T}^{T} x(t) \cdot y(t+\tau) dt}{x(t)_{eff} \cdot y(t)_{eff}}
$$
(2.1)

<span id="page-18-1"></span>
$$
x(t) \dots rechtes\,Ohrsignal, y(t) \dots links\,Ohrsignal
$$

Interauraler Kohärenzgrad:

$$
k = \frac{max}{\tau} |R_{norm,x,y}(\tau)|, -1ms \le \tau \le 1ms \tag{2.2}
$$

Abb. [2.9](#page-19-1) zeigt die Lokalisation und die Ausdehnung eines Schallereignisses bei Kopfhörerwiedergabe in Abhängigkeit vom Kohärenzgrad k. Die Prozentzahlen geben die relative Häufigkeit an, mit der die Probanden die Schallereignisse in den entsprechenden Bereichen wahrgenommen haben (nach Cherniak u. Dubrovsky 1968) [\[Blauert and Braasch, 2008\]](#page-54-2).

<span id="page-19-1"></span>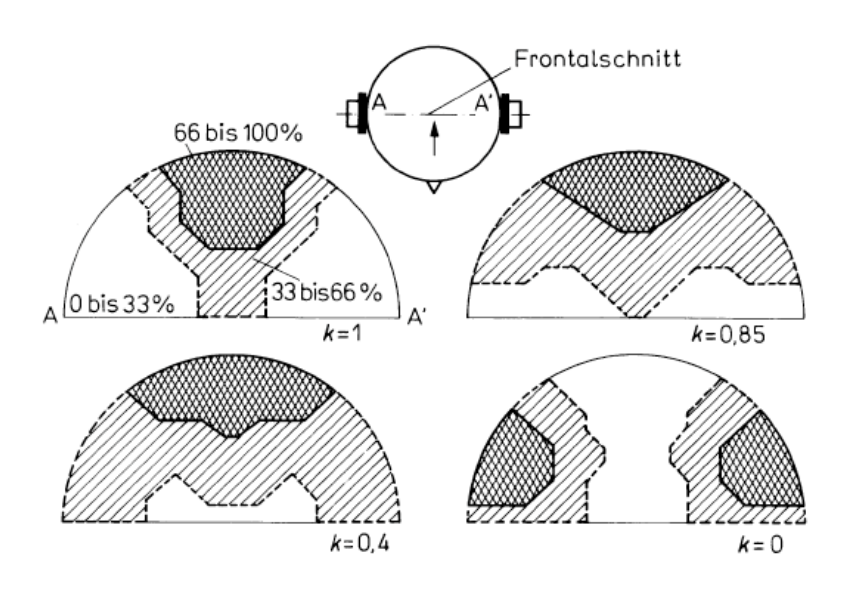

Abbildung 2.9: Hörereignislage und -ausdehnung in Abhängigkeit vom Kohärenzgrad bei unentzerrter Kopfhörerdarbietung [\[Begault, 2000\]](#page-54-3)

# <span id="page-19-0"></span>2.3 Bewegte Schallquellen

<span id="page-19-2"></span>Bewegt sich eine Schallquelle relativ zum Hörer so kommt es zum so genannten Dopplereffekt. Die wahrgenommene Tonhöhe verändert sich durch Streckung  $\lambda_1$  bzw. Stauchung  $\lambda_2$  der Wellenlänge (Abb. [2.10\)](#page-19-2).

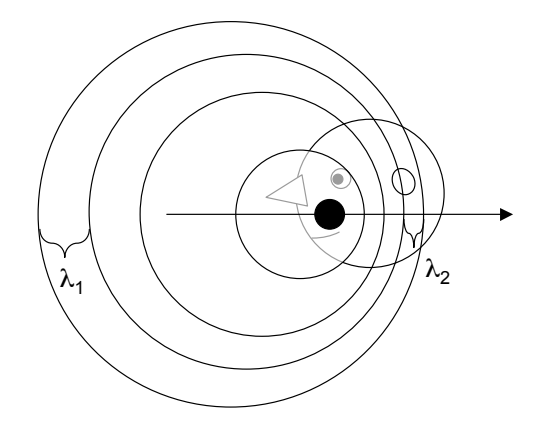

Abbildung 2.10: Dopplereffekt, Streckung  $\lambda_1$  bzw. Stauchung  $\lambda_2$  der Wellenlänge

# <span id="page-20-0"></span>Kapitel 3

# Eingesetztes 2D-Mehrkanal-Wiedergabeverfahren

Neben den klassischen Mehrkanal-Wiedergabeverfahren (z.B. Surround 5.1) die auf eine Wiedergabeebene beschrankt sind, gibt es auch einige Verfahren die eine dreidi- ¨ mensionale Bewegung von Schallquellen ermoglichen [\[Slavik and Weinzierl, 2008\]](#page-54-4): ¨

- Vector Base Amplitude Panning (VBAP) Durch Gewichtung benachbarter Lautsprecher wird eine Phantomschallquelle erzeugt.
- Ambisonics und Wellenfeldsynthese

Mit zwei unterschiedlichen Ansätzen wird versucht eine physikalisch exakte Synthese eines gewünschten Schallfeldes zu erzeugen. Dieses Schallfeld beinhaltet alle Schallquellen.

Beide Ansätze sind auf Grund ihrer Ansprüche an das Wiedergabesystem für die gegebene Apparatur (Abb. [5.1\)](#page-29-1) nicht geeignet. Beide Systeme benötigen unteranderem eine symmetrische Verteilung und eine bestimmte Anzahl an Lautsprechern. Ambisonics funktioniert zudem nur im Inneren eines von den Lautsprechern eingeschlossenen Volumen und dort auch nur in gewissen Bereichen (*sweet spots*). Wellenfeldsynthese hingegen hat eine von der Lautsprecherdistanz ( $\Delta x$ ) abhängige Grenzfequenz (f<sub>o</sub>) und benötigt daher eine hohe Anzahl an Lautsprechen. Ab ∆x=30 cm entstehen bereits bei ca. f = 1600 Hz Artefakte.

• Binauraltechnik (Transaurale Wiedergabe) Durch transaurale Beschallung mit speziell gefilterten Signalen<sup>[1](#page-0-0)</sup> wird versucht eine Schallquelle um den Hörer zu positionieren.

Dieses Verfahren funktioniert nur bedingt, da die verwendeten HRTFs nicht den individuellen HRTFs des/der Hörers/in entsprechen. Außerdem funktioniert die

<sup>&</sup>lt;sup>1</sup>Der Filter besteht aus kopfbezogenen Übertragungsfunktionen (HRTFs) für die gewünschte Raumrichtung.

dafür benötigte transaurale Wiedergabe nur für den berechneten Raumpunkt (Raumbereich).

### <span id="page-21-0"></span>3.1 Vector Base Amplitude Panning

Vector Base Amplitude Panning (VBAP) erzeugt durch Gewichtung benachbarter Lautsprecher eine Phantomschallquelle<sup>[2](#page-0-0)</sup> (Abb. [3.1\)](#page-22-0). Dieses Verfahren von V. Pulkki basiert auf der Summenlokalisation und verwendet das "*tangent law*" (nach Bennet 1985) als psychoakustische Grundlage [\[Slavik and Weinzierl, 2008\]](#page-54-4):

<span id="page-21-1"></span>
$$
\frac{\tan \theta}{\tan \theta_0} = \frac{g_1 - g_2}{g_1 + g_2}, \qquad 0^{\circ} < \theta_0 < 90^{\circ}, \qquad \|\theta\| \le \theta_0. \tag{3.1}
$$

Die Gleichung beschreibt die Abhängigkeit der Richtung  $(\theta)$  aus der die Phantomschallquelle wahrgenommen wird, in Abhängigkeit der Gewichtung der Lautsprecher und der Stereobasisbreite ( $\theta_0$ ). Um die Gleichung [\(3.1\)](#page-21-1) eindeutig lösen zu können wird noch eine zusätzliche Normierung gewählt, die die Leistungssumme der Lautsprechersignale bei bewegter Phantomschallquelle konstant halt [\[Pulkki, 2002\]](#page-54-8): ¨

$$
|g_1^2 + g_2^2 = 1|, \t g_1, g_2 \in [0, 1]. \t(3.2)
$$

Allgemeine Form:

$$
\sqrt[n]{\sum_{n=1}^{n=N} g_n^p} = 1, \qquad g_n \in [0, 1]
$$
\n(3.3)

Der Parameter p wird abhängig von der Raumakustik gewählt, um eine konstante Summenlautheit (Lautheit der bewegten Phantomschallquelle) zu erzeugen:

- p=1: reflexionsarmer Raum, erzeugte Amplitude der Phantomschallquelle ist konstant
- p=2: Raum mit natürlichen Reflexionen, erzeugte Schallenergie der Phantomschallquelle im Raum ist konstant.

<sup>&</sup>lt;sup>2</sup>Phantomschallquelle bezeichnet die wahrgenommene Schallquelle die nicht mit der physikalischen Schallquelle übereinstimmen muss.

<span id="page-22-0"></span>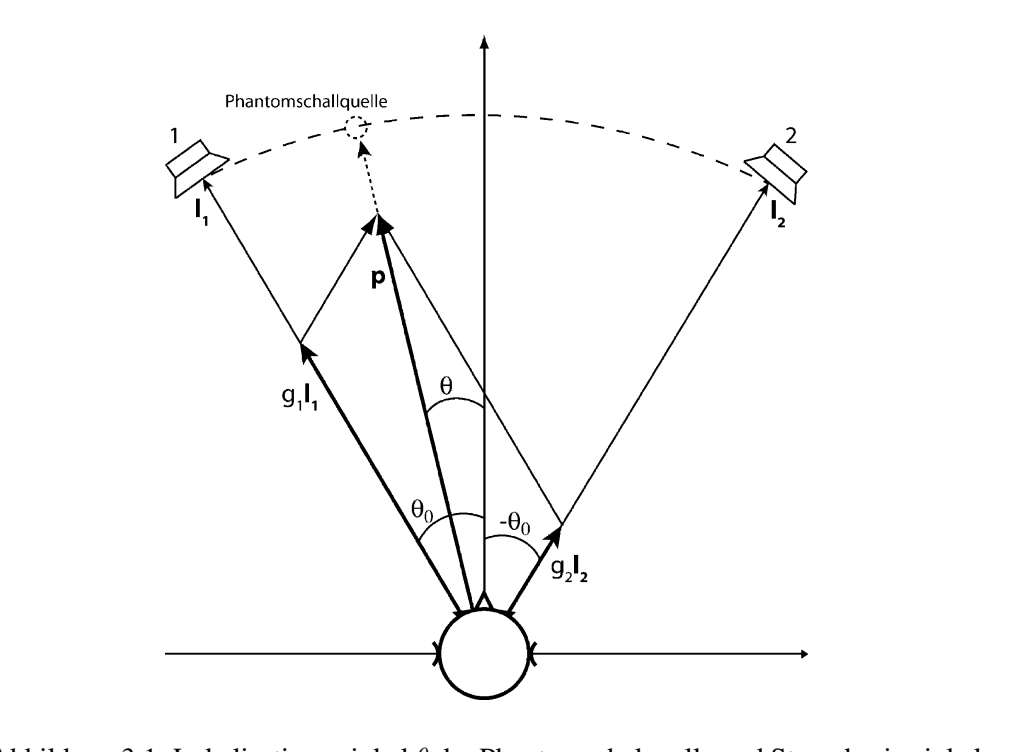

Abbildung 3.1: Lokalisationswinkel  $\theta$  der Phantomschalquelle und Stereobasiswinkel  $\theta_0$  der Lautsprecher [\[Slavik and Weinzierl, 2008\]](#page-54-4)

### **Vektorbasierende Schreibweise**

gelöst werden kann.

Die Lautsprecherbasis kann durch die Einheitsvektoren  $(I_1, I_2)$  in Richtung der Lautsprecher beschrieben werden (Abb. [3.2\)](#page-23-2) [\[Pulkki, 1997\]](#page-54-9):

$$
\mathbf{l}_1 = \begin{bmatrix} l_{11} \\ l_{12} \end{bmatrix}, \qquad \mathbf{l}_2 = \begin{bmatrix} l_{21} \\ l_{22} \end{bmatrix}.
$$
 (3.4)

Durch Linearkombination dieser Einheitsvektoren lässt sich der in die Richtung der Phantomschallquelle zeigende Vektor p konstruieren:

$$
\mathbf{p}^T = g_1 \mathbf{l}_1 + g_2 \mathbf{l}_2 = \mathbf{g}^T \cdot \mathbf{L}_{12} = \begin{bmatrix} g_1 & g_2 \end{bmatrix} \cdot \begin{bmatrix} l_{11} & l_{12} \\ l_{21} & l_{22} \end{bmatrix} . \tag{3.5}
$$

Durch Umformulierung dieser Gleichung erhält man den Gewichtungsvektor g:

$$
\mathbf{g} = \mathbf{p}^T \cdot \mathbf{L}_{12}^{-1} \,. \tag{3.6}
$$

### <span id="page-23-0"></span> $3.1.1$  VBAP<sub>3D</sub> result corresponds well to known behavior amplitude-panned vir-

Durch die Erweiterung der Lautsprecherbasis auf drei Lausprecher L<sub>123</sub> (Abb. [3.2\)](#page-23-2) erhält man den Gewichtungsvektor für den dreidimensionalen Fall (VBAP<sub>3D</sub>):  $\sum_{i=1}^{n}$ 

three loudspeakers at time. The loudspeakers form a triangle when

<span id="page-23-2"></span>
$$
\mathbf{g}^T = \mathbf{p}^T \cdot \mathbf{L}_{123}^{-1} = \begin{bmatrix} p_1 & p_2 & p_3 \end{bmatrix} \cdot \begin{bmatrix} l_{11} & l_{12} & l_{13} \\ l_{21} & l_{22} & l_{23} \\ l_{31} & l_{32} & l_{33} \end{bmatrix} . \tag{3.7}
$$

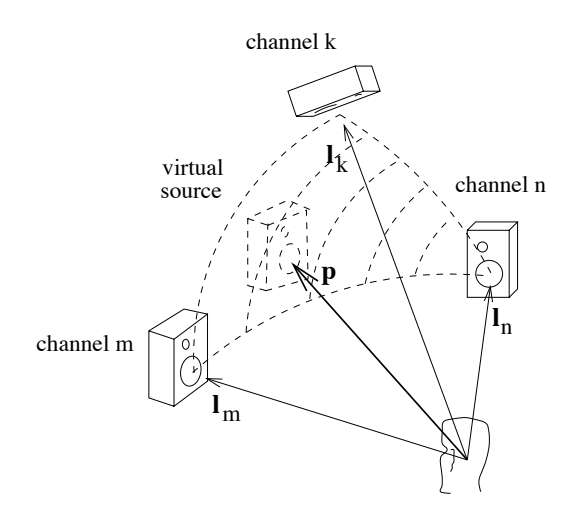

Abbildung 3.2: Positionsvektoren der Lautsprecher  $(l_k, l_m, l_n)$  und der Phantomschallquelle **p** [\[Pulkki, 1999\]](#page-54-5)  $t_{\text{t}}$ 

#### <span id="page-23-1"></span> $\mathbf{v}$  source is presented with unit-length vector  $\mathbf{v}$ 3.1.2 Implementierung für mehrere Lautsprecher

Werden mehr als zwei Lautsprecher bei VBAP bzw. drei bei VBAP<sub>3D</sub> verwendet, müssen bei der Implementierung immer folgende Schritte in einer Schleife abgearbei-tet werden [\[Pulkki, 1997\]](#page-54-9):  $n_{\text{model}}$  $\frac{d}{dt}$  which affects the gain factors and in-

- and . The calculated factors is a set of the calculated factors of  $\alpha$ 1. Bestimmen des neuen Richtungsvektors **p**
- plied to  $p$  respective lowers after suitable normalization, e.g.  $p$ 2. Auswählen der benötigten zwei (2D) bzw. drei (3D) benachbarten Lautsprecher dimensional speaker setups, the effect can be achieved using two
- 3. Berechnen der neuen Gewichtungsfaktoren g
- 4. Überblenden der alten, in die neuen Gewichtungsfaktoren

# <span id="page-24-0"></span>Kapitel 4

# Eingesetzte Audiosoftware

## <span id="page-24-1"></span>4.1 Pure Data

Für eine Quellenbewegung auf einer so speziellen Mehrkanal-Apparatur (Abb. [5.1\)](#page-29-1), wie sie von der Fa. Atronic verwendet wird, gibt es zur Zeit keine kommerziell erhältliche Softwarelösung. Aus diesem Grund wurde mit PD (Pure Data) eine ge-eignete Audiosoftware erstellt die diese Funktionalität besitzt (Kap. [5.4\)](#page-31-1). PD ist eine echtzeitfähige, graphische, "open source" Programmiersprache für Audioanwendungen und wurde von Miller S. Puckette geschrieben. Aus mehreren Gründen hat sich PD für diese Diplomarbeit als nützlich erwiesen:

- Mit PD ist es möglich sehr intuitiv und experimentell an Problemstellungen heranzugehen, verschiedene Lösungsansätze auszuprobieren und miteinander zu vergleichen.
- Durch die Echtzeitfähigkeit können die Auswirkungen bei Veränderungen des Algorithmus direkt uber die Lautsprecher verfolgt werden. So lassen sich Fehler ¨ oder Verbesserungen leicht erkennen und vermitteln. Etwas unmittelbar hörbar und damit nachvollziehbar zu machen hat sich, in dieser interdisziplinaren Zu- ¨ sammenarbeit mit der Fa. Atronic, als besonders nützlich erwiesen.
- Es ist relativ einfach einen bestehenden Algorithmus auf veränderte Bedingungen zu adaptieren (z.B. Erweiterung der Software von zehn auf zwölf Kanäle).

### Weiterführende Informationen

"The Theory and Technique of Electronic Music" [\[Puckette, 2006\]](#page-54-10) bietet einen Umfangreichen Einblick in die Möglichkeiten von PD. Unter  $h$ ttp://pd.iem.at/ findet man alles was man von der Installation bis hin zum Arbeiten mit PD benötigt. Auf http://www.crca.ucsd.edu/~msp/Pd\_documentation befindet sich die englische Dokumentation von Miller S. Puckette.

## <span id="page-25-0"></span>4.2 Aufweiten von Monoquellen

Für die Aufweitung einer Monoquelle (Kap. [6\)](#page-44-0) auf mehr als zwei Kanäle gibt es zur Zeit keine kommerziell erhältliche Softwarelösung. Man kann sich jedoch eine Mehrkanallösung durch die richtige Anwendung mehrerer Stereo-Aufweitungsverfahren (z.B. Logic Studio: *Stereo Spread*, Waves Audio: *PS22 Stereo Maker*) generieren.

# <span id="page-26-0"></span>Teil II REALISIERUNGEN

# <span id="page-28-0"></span>Kapitel 5

# Bewegen von Monoquellen

Dieses Kapitel beschäftigt sich mit der Umsetzung eines Audio-Konzepts für Spiele, bei denen mehrere Casinospielgeräte um gemeinsame Jackpots spielen. Die Werte und die Animationen beim Gewinnen dieser Jackpots werden auf einem Signage<sup>[1](#page-0-0)</sup> dargestellt. Das Audio-Konzept beschrankt sich bislang auf die Verwendung von se- ¨ paraten Stereo-Signalen auf den Casinospielgeräten. Tritt eine übergeordnete Spielsituation ein, so wird zusätzlich ein Stereo-Signal vom Signage ausgestrahlt. Dieses Kapitel zeigt eine kostengünstige flexible Mehrkanallösung, die für eine zusammen-gehörende Anordnung von vier Casinospielgeräten und einem Signage (Abb. [5.1\)](#page-29-1) entwickelt wurde, aber jederzeit auf eine beliebige Größe erweitert werden kann. Weiters werden anhand der damit entwickelten 10-Kanal-Audiodateien die verschiedenen Anwendungsmöglichkeiten der Mehrkanallösung präsentiert.

### <span id="page-28-1"></span>5.1 Asymmetrische Mehrkanal-Apparatur

Die Apparatur (Abb. [5.1\)](#page-29-1) besteht aus vier Maschinen und einem Signagemonitor mit zwei Lautsprechern (L3). Die Hochtonlautsprecher L1 befinden sich an der Vorderseite, die Mitteltonlautsprecher L2 befinden sich im Inneren der Maschinen. Die Position des Signage ist variabel und wird auf die Spielstätte angepasst. Daraus ergibt sich eine sehr asymmetrische Wiedergabesituation die aus drei Ebenen mit zwei, vier und acht Lautsprechern besteht. Jede Maschine kann ein Stereo-Signal wiedergeben. Dieses Stereo-Signal wird durch eine eingebaute Frequenzweiche Mono auf den Mitteltonlautsprecher L2 und Stereo auf die Hochtonlautsprecher L1 geroutet.

<sup>&</sup>lt;sup>1</sup>Signage bezeichnet eine Overhead-Einheit die aus einem Monitor und zwei Lautsprechern besteht.

<span id="page-29-1"></span>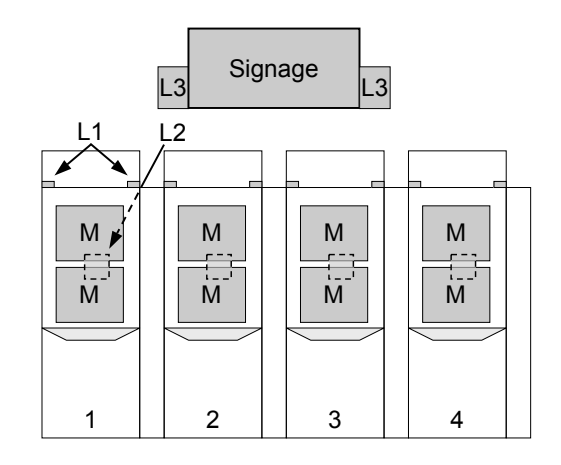

Abbildung 5.1: Schematische Darstellung der Apparatur

## <span id="page-29-0"></span>5.2 Testapparatur

<span id="page-29-2"></span>Für den Testaufbau (Abb. [5.2\)](#page-29-2) wurden 12 Lautsprechergehäuse (laut Bauplan in [\[Telsnig, 2008\]](#page-54-11)) aus MDF-Platten<sup>[2](#page-0-0)</sup> gefertigt und mit einem Breitbandlautsprecher (FR 10 OHM, Visaton) versehen. Davon wurden 10 Breitbandlautsprecher in 2 Ebenen angeordnet. Das entspricht den Ebenen L1 und L3 in Abbildung [5.1.](#page-29-1)

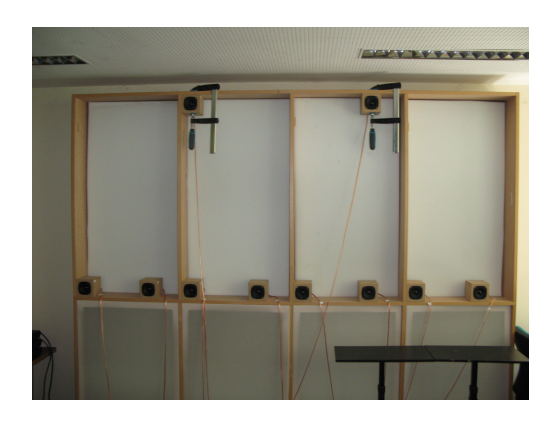

Abbildung 5.2: 10-Kanal Testaufbau im Labor

Die Abbildung [5.3](#page-30-2) zeigt das verwendete Routing.

<sup>&</sup>lt;sup>2</sup>MDF-Platten ... Mitteldichte Faserplatten

<span id="page-30-2"></span>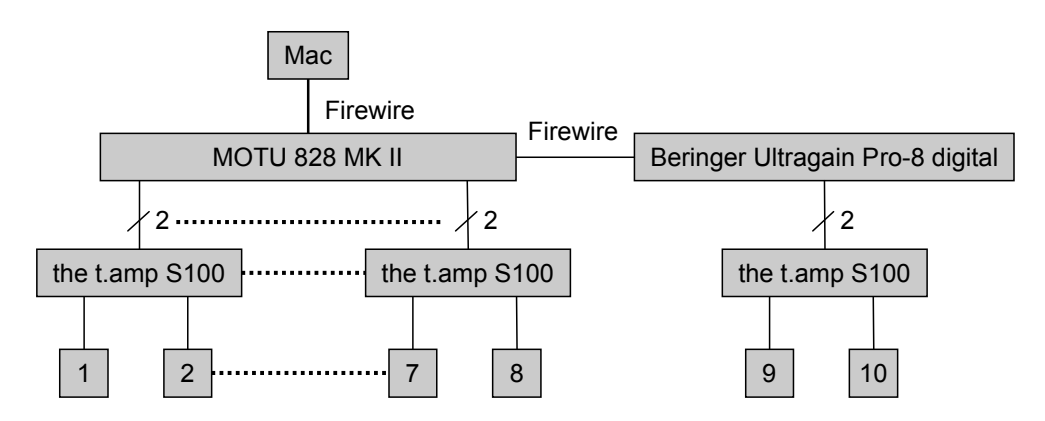

Abbildung 5.3: Routing des 10-Kanal Testaufbaus

## <span id="page-30-0"></span>5.3 Verwendung der vorhandenen Surround-Abmischungen

Das bestehende Audiomaterial ist bereits in einer 5.1 Surround-Abmischung vorhanden. Deshalb wurde als Erstes getestet, ob das 5.0 (Surround ohne LFE) Audiomate-rial<sup>[3](#page-0-0)</sup> bei frontaler 10.0 Wiedergabe zu einem verbesserten Klangergebnis führt.

### <span id="page-30-1"></span>5.3.1 PD-Patches

Für die Implementierung wurden folgende PD-Patches erstellt:

<span id="page-30-3"></span>[*playback04.pd*]

Die Apparatur wird pegelnormiert. Das bedeutet L, C, R werden jeweils auf zwei Lautsprecher aufgeteilt und um -3dB abgeschwächt. Diese Realisierung kommt mit fünf separaten Kanälen für die Maschinen ( RL, L<sub>-3dB</sub>, L<sub>-3dB</sub>, C<sub>-3dB</sub>, C<sub>-3dB</sub>, R<sub>-3dB</sub>, R<sub>-3dB</sub> RR) und zwei Signagekanälen aus.

[*playback03.pd*]

Eine Monoquelle kann auf der gesamten Apparatur bewegt werden (die endgültige Version [*playback05.pd*] wird in Kap. [5.5](#page-36-0) beschrieben).

<sup>3</sup> 5.0 (Surround ohne LFE). . . Left (L) Center (C) Right (R) Rear-Left (RL) Rear-Right (RR)

## <span id="page-31-0"></span>5.3.2 Ergebnisse

Verschiedene 5.1 Surround-Abmischungen wurden mehreren Probanden auf der Apparatur vorgeführt. In einer anschließenden Diskussion wurden folgende Punkte herausgearbeitet:

- Das Center-Signal muss gleich wie bei einer 5.1 Filmvorführung immer beim Monitor (Signage) bleiben.
- Die Bewegungen im Stereopanorama (L, R) sind nur im Zentrum der Apparatur und aus der Entfernung gut wahrnehmbar und sind auf eine Ebene beschränkt.
- Die Möglichkeit eine Monoquelle auf der gesamten Apparatur (horizontal und vertikal) bewegen zu können führt zu einem sehr beeindruckenden Klangeindruck und weckt das Empfinden, dass die Apparatur eine Einheit ist.

Dieser Testlauf hat gezeigt, dass es unbedingt notwendig ist eine neue 10.0 Abmischung des vorhandenen Audiomaterials zu machen um das Potential der 10-Kanal-Apparatur zeigen zu können.

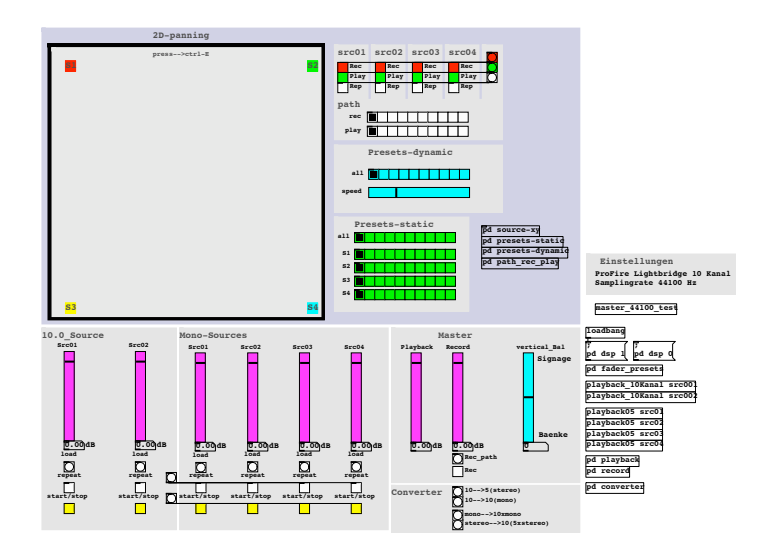

### <span id="page-31-2"></span><span id="page-31-1"></span>5.4 Atmo 10-Kanal

Abbildung 5.4: Bedienungsoberfläche von [Atmo\_10\_Kanal.pd]

[Atmo\_10\_Kanal.pd] bietet die Möglichkeit bis zu vier Monoquellen gleichzeitig über die in Abb. [5.1](#page-29-1) vordefinierte Apparatur bewegen zu können und die sich daraus ergebenden zehn Wiedergabekanäle als Audiodatei (.wav) zu speichern. Die Abbildung [5.4](#page-31-2) zeigt die gesamte Bedienungsoberflache des Programms. Diese kann ¨ in drei Teilbereiche unterteilt werden:

- 1. Bewegen der Quellen
- 2. Mischen, Aufnehmen und Konvertieren
- 3. PD-Patches.

### <span id="page-32-0"></span>5.4.1 Bewegen der Quellen

<span id="page-32-1"></span>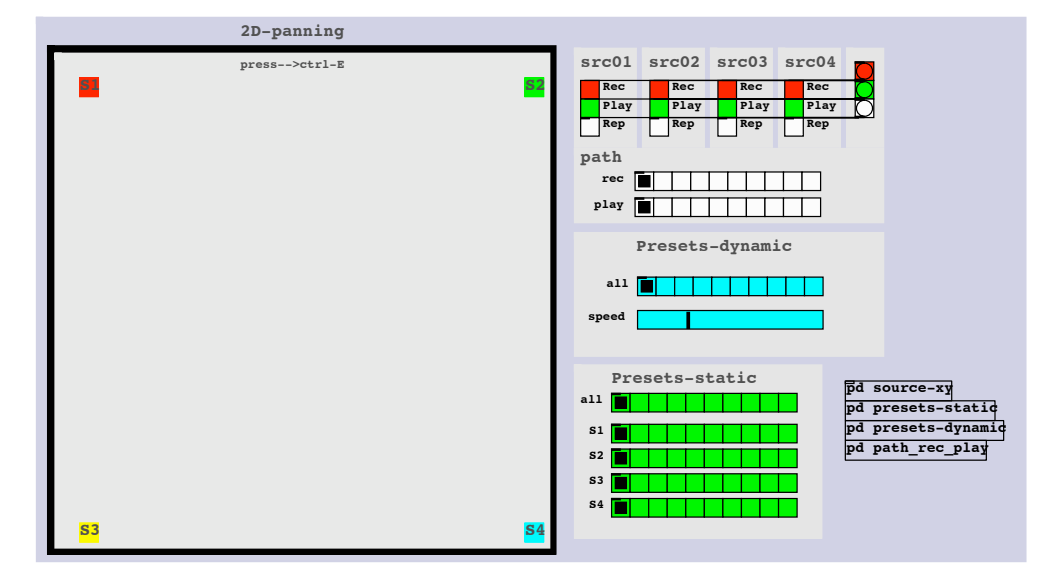

Abbildung 5.5: Graphische Oberfläche zum Bewegen der Monoquellen entlang der **Signage** Apparatur

### **Bewegungsbereich**

bewegt werden können. Dieser Bereich entspricht der Apparatur: Das Rechteck in Abb. [5.5](#page-32-1) zeigt den Bereich in dem die Soundquellen (S1, S2, S3, S4)

• linke und rechte obere Ecke  $\rightarrow$  Signage (L, R)

• linke bis rechte untere Ecke  $\rightarrow$  Maschine 1 (L, R) bis Maschine 4 (L, R)

### **Bewegungsmoglichkeiten ¨**

Die Realisierung bietet die Moglichkeit bis zu vier Soundquellen (S1, S2, S3, S4) ¨ gleichzeitig bewegen zu können. Dazu verfügt das Programm über folgende Bewegungsarten:

- 1. beliebige Bewegungen Die Soundquellen können beliebig mit Hilfe der Mouse verschoben werden.
- <span id="page-33-0"></span>2. statische und dynamische Presets Die Soundquellen können mit dynamischen und statischen Presets bewegt werden. Dazu muss das gewünschte Feld in den Presets ausgewählt werden. Bei den dynamischen Presets ist es auch möglich die Geschwindigkeit zu verändern. Die Presets können jederzeit in den Subpatches [pd presets-static] und [pd presets*dynamic*] verändert werden.
- <span id="page-33-2"></span>3. Aufnahme und Wiedergabe von Bewegungsabläufen

<span id="page-33-1"></span>Die Bewegungen der Soundquellen (mit Mouse und/oder Presets) können für jede Quelle einzeln (src01 bis src04) aufgezeichnet werden (Rec) und bei bedarf wieder abgerufen werden ( $Play$ ). Die aufgezeichneten Bewegungsabläufe können auch in einem Loop (Rep) abgespielt werden. Die Bewegungsabläufe werden im Unterverzeichnis *path* als *wav*-Dateien gespeichert. Dadurch kann zum Beispiel durch Kopieren und Umbenennen vom Bewegungsablauf von S1 *path0 1.wav* in *path0 2.wav*, *path0 3.wav*, *path0 4.wav*, ein Bewegungsablauf für alle vier Soundquellen übernommen werden. Der Speicherort kann im Subpatch [*pd path\_rec\_play*] geändert werden.

**S1**

<span id="page-34-1"></span>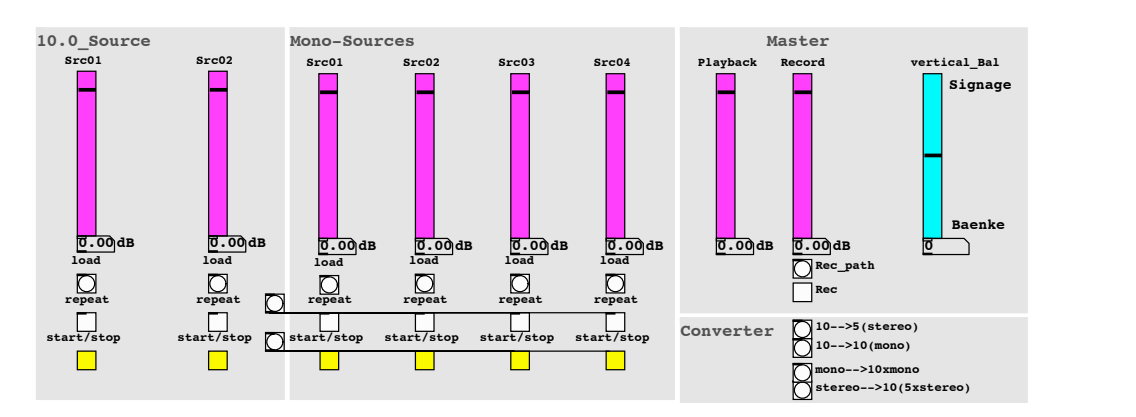

#### <span id="page-34-0"></span>5.4.2 Mischen, Aufnehmen und Konvertieren **S3 S4**

Abbildung 5.6: Graphische Oberflache zum Mischen, Aufnehmen und Konvertieren ¨ der Mono- und 10-Kanalquellen

### **Mono-Mischer**

Im Bereich *Mono-Sources* können bis zu vier Mono-Dateien (wav-Format) gleichzeitig geladen (load), gestartet (start/stop) und wiederholt abgespielt (repeat) werden.

### **10-Kanal-Mischer**

Im Bereich *10.0 Source* können bis zu zwei 10-Kanal-Dateien (wav-Format) gleichzeitig geladen (load), gestartet (start/stop) und wiederholt abgespielt (repeat) werden. Dadurch können mehrere [*Atmo\_10\_Kanal.pd*] Aufnahmen überlagert werden.

Insgesamt können so bis zu zwei 10-Kanal und vier Mono-Dateien (wav-Format) gleichzeitig geladen (load), gestartet (start/stop) und wiederholt abgespielt (repeat) werden.

### **Aufnahme und Wiedergabe**

Im Bereich *Master* kann der Aufnahme- und Wiedergabepegel eingestellt werden. Mit dem Schieberegler *vertical Bal* kann das Lautstärkeverhältnis zwischen Signage und den Maschinen den Gegebenheiten angepasst werden. Mit *Rec path* wird der Speicherort ausgewählt und mit Rec wird die Aufnahme gestartet. Das Aufnahmeformat ist eine 10-Kanal-Datei im wav-Format.

**pd presets-static**

### **Konvertieren der Audiodateien Rep Rep Rep Rep**

Im Bereich *Converter* können 10-Kanal-Dateien (wav-Format) zur weiteren Bearbeitung in Mono- oder Stereodateien umgewandelt werden oder aus Mono- oder Stereodateien 10-Kanal-Dateien (wav-Format) erstellt werden.

#### <span id="page-35-1"></span><span id="page-35-0"></span>5.4.3 PD-Patches **Presets-static**

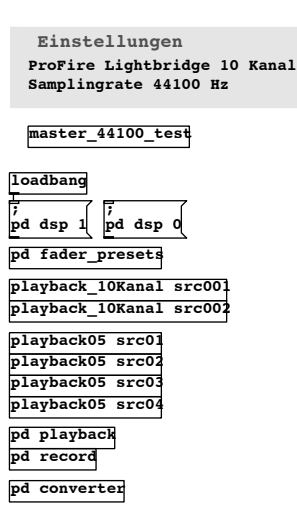

<span id="page-35-2"></span>Abbildung 5.7: Weitere Patches und Subpatches von Atmo 10-Kanal

Im Bereich *Einstellungen* wird noch einmal daran erinnert, dass eine 10-Kanal-Soundkarte in den PD-Programmeinstellungen ausgewählt werden muss und die Samplingrate 44.1kHz beträgt.

Mit [master\_44100\_test.pd] ist es möglich der Reihe nach an alle Lautsprecher ein Rauschsignal zu senden um deren Funktion und Zuordnung zu testen.

<span id="page-35-3"></span>[*playback 10Kanal.pd*] dient zur Wiedergabe einer 10-Kanal-Datei (wav-Format) und hat als Einstellungsparameter den Namen der gewünschten 10-Kanal-Soundquelle (z.B. SRC001).

<span id="page-35-4"></span>Durch [*pd fader presets*] werden alle Fader auf einen Anfangswert gesetzt.

<span id="page-35-5"></span>[*pd playback*] ist das Bussystem für die Wiedergabe auf der Apparatur.

<span id="page-35-6"></span>[pd record] ist das Bussystem für die Aufnahme aller 10 Kanäle.

[*pd converter*] beinhaltet folgende Konverter:

<span id="page-36-8"></span><span id="page-36-7"></span><span id="page-36-6"></span>[*pd 10tostereo*] 10-Kanal → Stereo, [*pd 10tomono*] 10-Kanal → Mono [*pd Monoto10*] Mono → 10-Kanal, [*pd Stereoto5Stereo*] Stereo → 10-Kanal

[*playback05.pd*] ist das Herzstück des Programms und wird im Kap. [5.5.1](#page-37-0) im Detail beschrieben.

# <span id="page-36-0"></span>5.5 Virtual<sup>2</sup> Base Amplitude Panning

Virtual<sup>2</sup> Base Amplitude Panning (V<sup>2</sup>BAP) ist eine Abwandlung des VBAP<sub>3D</sub> und wird aus mehreren MVBAPs<sup>[4](#page-0-0)</sup> zusammengesetzt.

<span id="page-36-5"></span><span id="page-36-3"></span><span id="page-36-1"></span>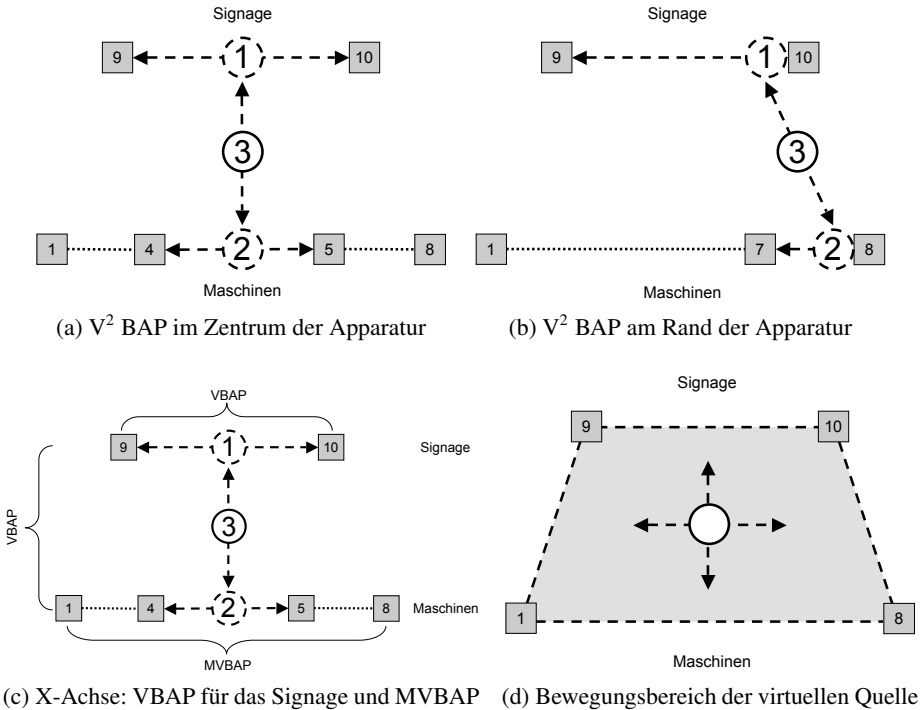

<span id="page-36-2"></span>für die Maschinen, Y-Achse: VBAP zwischen Signage und Maschinen

<span id="page-36-4"></span>Abbildung 5.8:  $V^2$ BAP

 $4$ MVBAP ... Multi VBAP bezeichnet das VBAP für mehrere Lautsprecher, siehe Kap. [3.1.2](#page-23-1)

Virtual<sup>2</sup> soll zum Ausdruck bringen, dass die erzeugte virtuelle Quelle (Abb. [5.8a,](#page-36-3) 3) aus zwei virtuellen Quellen (Abb. [5.8a,](#page-36-3) 1 und 2) entsteht. Für die Apparatur (Abb. [5.8d\)](#page-36-4) ist gerade die getrennte Betrachtung der X- und Y-Achse bei  $V^2BAP$  ein großer Vorteil (Abb. [5.8c\)](#page-36-2). Die Abbildung [5.8b](#page-36-5) zeigt, wie sich die Achse der erzeugten virtuellen Quelle (3) zu den Randbereichen hin neigt. Dadurch entsteht in Abhängigkeit der Aufstellung der Apparatur ein Trapez (Abb. [5.8d\)](#page-36-4), innerhalb dessen die virtuelle Quelle bewegt werden kann. Die Gegenüberstellung in Tabelle [5.1](#page-37-1) zeigt die Unterschiede der beiden Verfahren.

<span id="page-37-1"></span>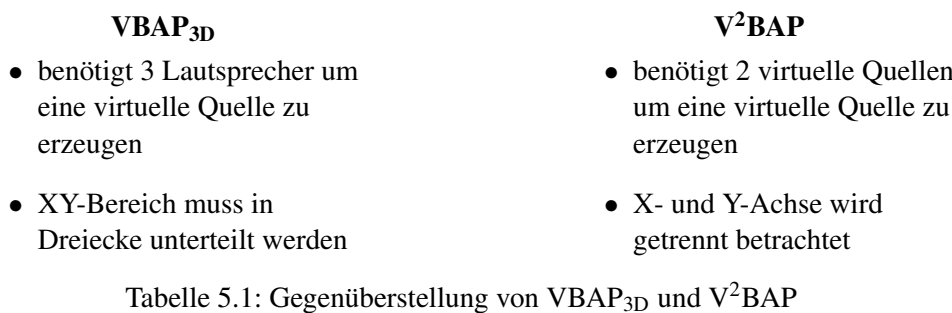

<span id="page-37-0"></span>5.5.1 Implementierung von V<sup>2</sup>BAP

[*playback05.pd*] ist die Implementierung von V2BAP in PD (Abb. [5.9\)](#page-38-0) und dient zum Bewegen einer Monoquelle auf der 10-Kanal Apparatur. Die X-Y Position der Audioquelle (z.B. S1) wird aus dem Bewegungsbereich (Abb. [5.5\)](#page-32-1) ubernommen. ¨ Abbildung [5.9](#page-38-0) zeigt, wie im Signage und in den Maschinen in Abhängigkeit von X jeweils eine virtuelle Schallquelle erzeugt wird und wie gleichzeitig in Abhängigkeit von Y die erzeugten virtuellen Quellen gewichtet werden.

<span id="page-38-0"></span>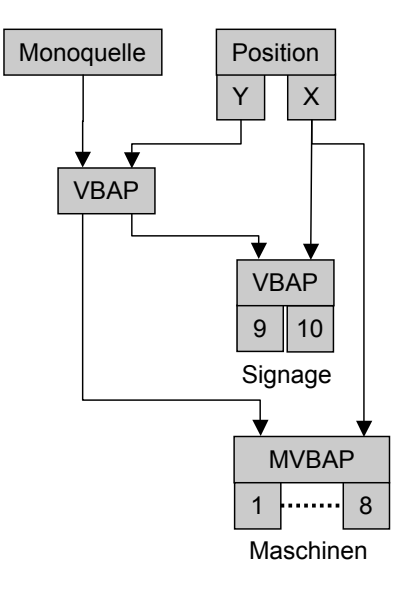

Abbildung 5.9: Schematische Darstellung der Implementierung von [*payback05.pd*] (vgl. mit Abb. [5.8c\)](#page-36-2)

<span id="page-38-1"></span>Auf den Maschinen wird in Abhängigkeit von X das entsprechende Lautsprecherpaar ausgesucht, innerhalb dessen die virtuelle Quelle durch VBAP erzeugt wird (Abb. [5.10\)](#page-38-1).

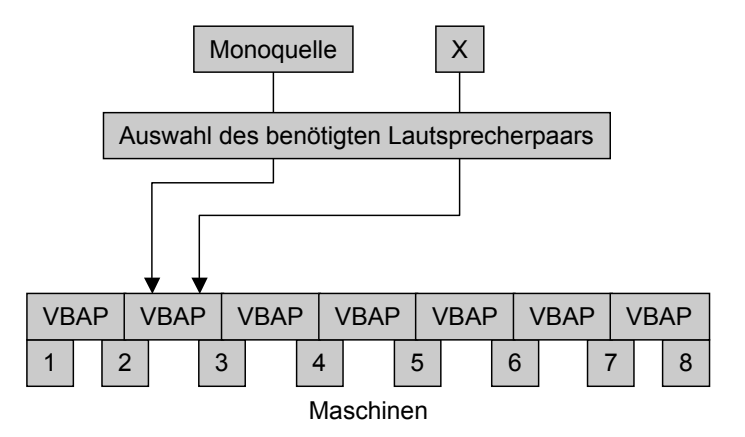

Abbildung 5.10: Schematische Darstellung der Implementierung von MVBAP

### <span id="page-39-0"></span>5.6 Atmo 12-Kanal

<span id="page-39-3"></span>[Atmo\_12\_Kanal.pd] bietet die gleiche Funktionalität wie [Atmo\_10\_Kanal.pd] (siehe Kap. [5.4\)](#page-31-1) nur wurde diese Version um eine Maschine auf 12-Kanäle erweitert. Für diese 12-Kanal-Version wurden folgende PD-Patches neu erstellt:

<span id="page-39-11"></span><span id="page-39-10"></span><span id="page-39-9"></span><span id="page-39-8"></span><span id="page-39-7"></span><span id="page-39-6"></span><span id="page-39-5"></span><span id="page-39-4"></span>[*12C speaker test.pd*] , [*12C playback.pd*] , [*12C playback05.pd*] , [*pd 12tostereo*] , [pd 12tomono], [pd MonotoX i], [pd StereotoX i], [pd 12Channels\_playback] und [*pd 12Channels record*] .

## <span id="page-39-1"></span>5.7 Prototyp

Der Prototyp (Abb. [5.11\)](#page-39-2) für den [Atmo\_10\_Kanal.pd] entwickelt wurde besteht aus 4 Maschinen mit einem Signage. Jede Maschine hat einen zusätzlichen Stereo-Eingang erhalten.

<span id="page-39-2"></span>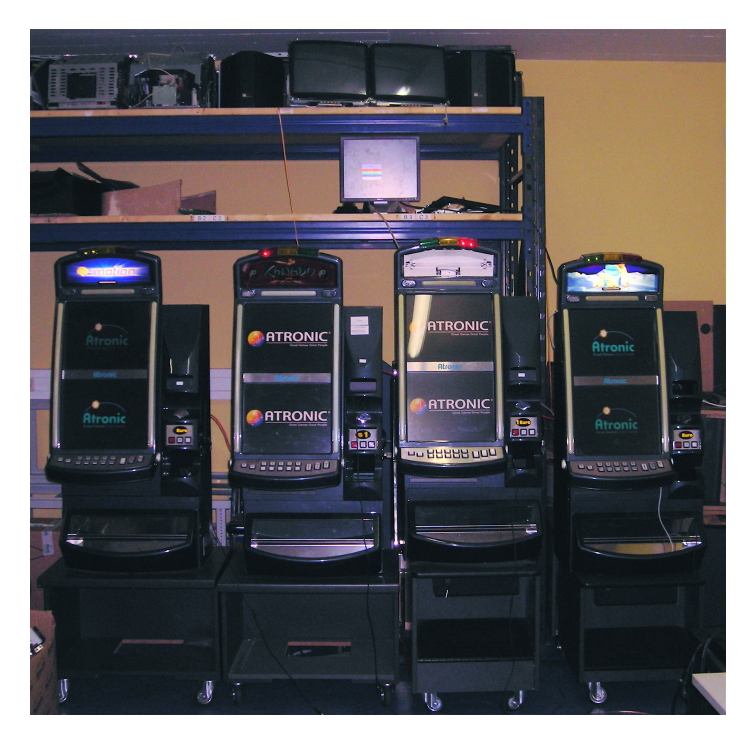

Abbildung 5.11: Der Prototyp bestehend aus vier Maschinen, Signage mit zwei Lautsprechern und einem Subwoofer

Das Stereosignal wird intern zum Sound der Maschine hinzugemischt. Danach wird die Summe über eine Frequenzweiche in Stereo auf die Hochtonlautsprecher (L1) und Mono auf die Mitteltonlautsprecher (L2) geleitet (Abb. [5.12\)](#page-40-0). Die Lautsprecher des Signage sind von Pure Acoustics und bestehen aus einem Subwoofer (L4) mit des Signage sind von Pure Acoustics und bestehen aus einen<br>interner Frequenzweiche für zwei Fullrange Lautsprecher (L3).

<span id="page-40-0"></span>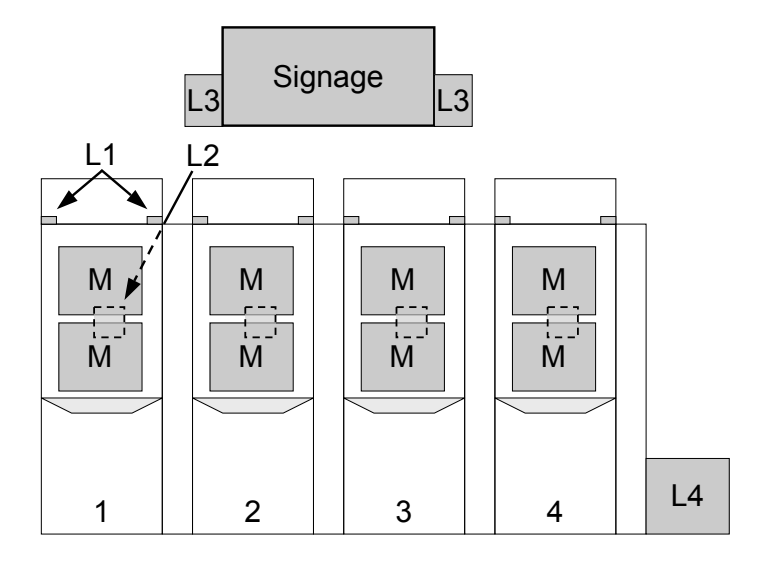

Abbildung 5.12: Schematische Darstellung des Prototypen

<span id="page-40-1"></span>Das Routing und die verwendeten Geräte, vom Laptop bis hin zu den Lautsprechern, werden in Abbildung [5.13](#page-40-1) dargestellt.

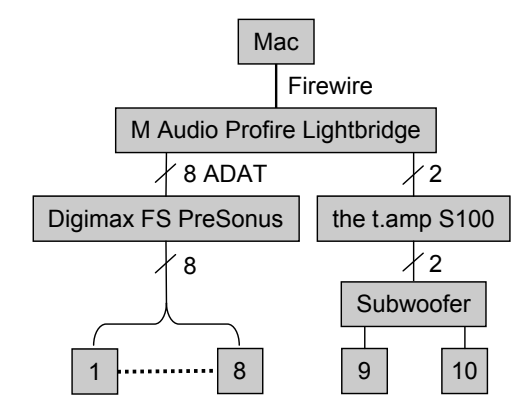

Abbildung 5.13: Routing des Prototypen

### <span id="page-41-0"></span>5.8 Sounddesign

Für die Präsentation des Prototypen wurden mit [Atmo\_10\_Kanal.pd] und Logic Pro 8.0 mehrere Audiodateien entwickelt, um die Unterschiede und die neuen Möglichkeiten der 10-Kanaltechnik hörbar zu machen. [Atmo *10 Kanal.pd*] wurde dabei wie ein externes Effektgerät benutzt.

Alle 10-Kanal-Audiodateien sind, wie folgt, in Stereodateien abgespeichert: Titel Bank1, Titel Bank2, Titel Bank3, Titel Bank4, Titel Signage. Bank1 bis Bank4 bezeichnet die vier Maschinen einer Bank von links nach rechts.

### <span id="page-41-1"></span>*Billy Jean.wav*

besteht aus sechs Monoquellen (Bass, Drums, Kick, Clap, Shaker, Synthy) die statisch den 10 Kanälen zugewiesen sind.

### <span id="page-41-2"></span>*Billy Jean movingSynth.wav*

besteht aus fünf Monoquellen (Bass, Drums, Kick, Clap, Shaker), die statisch den zehn Kanälen zugewiesen sind und einer Monoquelle (Synthy), die über die Apparatur bewegt wird.

#### <span id="page-41-3"></span>*Ocean seagull.wav*

besteht aus einer Stereoquelle (Meeresrauschen), die statisch den zehn Kanälen zugewiesen ist und einer Monoquelle (eine Möwe), die über die Apparatur bewegt wird.

### <span id="page-41-5"></span><span id="page-41-4"></span>*Spinner to B1.wav*

<span id="page-41-6"></span>*Spinner to B2.wav Spinner to B3.wav*

<span id="page-41-7"></span>*Spinner to B4.wav*

bestehen aus einer Monoquelle (Glücksrad), die in einer Kreisbewegung über die Apparatur bewegt wird und zum Beispiel bei B1 (Maschine 1) stehen bleibt.

<span id="page-41-10"></span><span id="page-41-9"></span><span id="page-41-8"></span>*cf2 Spinner to B1.wav cf2 Spinner to B2.wav cf2 Spinner to B3.wav cf2 Spinner to B4.wav*

<span id="page-41-11"></span>bestehen aus einer Monoquelle (Wirbelwind), die in einer Kreisbewegung über die Apparatur bewegt wird und zum Beispiel bei B1 (Maschine 1) stehen bleibt.

### <span id="page-41-12"></span>*Tree cut.wav*

besteht aus einer Monoquelle, die von rechts nach links wie ein fallender Baum über die Apparatur bewegt wird.

### *Produkt.wav*

besteht aus einer Stereo-Abmischung eines bereits bestehenden Produktes, die für die Apparatur mit Effektsounds aufbereitet wurde. Es wurde noch einmal die in Kap. [5.3](#page-30-0) erlangte Erkenntnis bestätigt, dass die Verwendung einer bestehenden Abmischung nicht zum erwünschten Erfolg führt. Die gesamten Effekte aus dem Filmmaterial sind nur in Stereo vorhanden, das bedeutet die gesamten Bewegungen der Quellen finden nur zwischen zwei Lautsprechern statt. Um die neuen Möglichkeiten der Apparatur jedoch zeigen zu können müsste deshalb das gesamte Audiomaterial durch eine neue 10-Kanal Abmischung ersetzt werden.

# <span id="page-44-0"></span>Kapitel 6

# Aufweiten von Monoquellen

Dieses Kapitel beschäftigt sich mit einer weiteren Möglichkeit eine Monoquelle für Mehrkanal-Wiedergabe aufzubereiten. Dazu wurde die Moglichkeit einer Quellenauf- ¨ weitung durch IID(f)<sup>[1](#page-0-0)</sup> und ITD(f)<sup>[2](#page-0-0)</sup> betrachtet. Die Quellenaufweitung dehnt das wahrgenomme Zentrum des Signals auf. Im Unterschied zu anderen Raumeffekten wie Hall, Echo etc. wird bei der Quellenaufweitung kein neues Material hinzugefügt (Reflexionen), sondern das bestehende Direktsignal verändert. Das bietet den Vorteil, bereits bestehende Abmischungen durch diesen Effekt fur eine Mehrkanal-Wiedergabe ¨ aufbereiten zu können ohne weitere Nachbearbeitungen durchführen zu müssen.

## <span id="page-44-1"></span>6.1 Quellenaufweitung mittels IID(f)

Mit [MultiSpread02.pd] wurde ein PD-Programm entworfen, das die Möglichkeit bietet verschiedene Quellenaufweitungen, die mit Hilfe von IID(f)s erzeugt wurden, zu vergleichen. Die Elemente der Bedienungsoberfläche (Abb. [6.1\)](#page-45-0) werden in den folgenden Absätzen beschrieben.

### **Monoquelle**

Im Bereich *Sound-Source* kann eine Mono-Audiodatei (wav-Format) geladen (load), gestartet (start/stop) und wiederholt abgespielt (repeat) werden.

 $1^1$ IID(f) ... Frequenzabhängige interaurale Intensitätsdifferenz

 ${}^{2}$ ITD(f) ... Frequenzabhängige interaurale Zeitdifferenz

### **Mischen, Aufnehmen und Konvertieren**

Im Bereich *Master* kann der Aufnahme- und Wiedergabepegel eingestellt werden. Mit *Rec\_path* kann für eine Aufnahme ein Speicherort ausgewählt werden. Die Aufnahme wird mit *Rec* gestartet und in einer 10-Kanal-Datei (wav-Format) gespeichert. Diese 10-Kanal-Datei kann im Bereich *Converter* in zehn Mono- oder funf Stereo-Dateien ¨ konvertiert werden.

<span id="page-45-0"></span>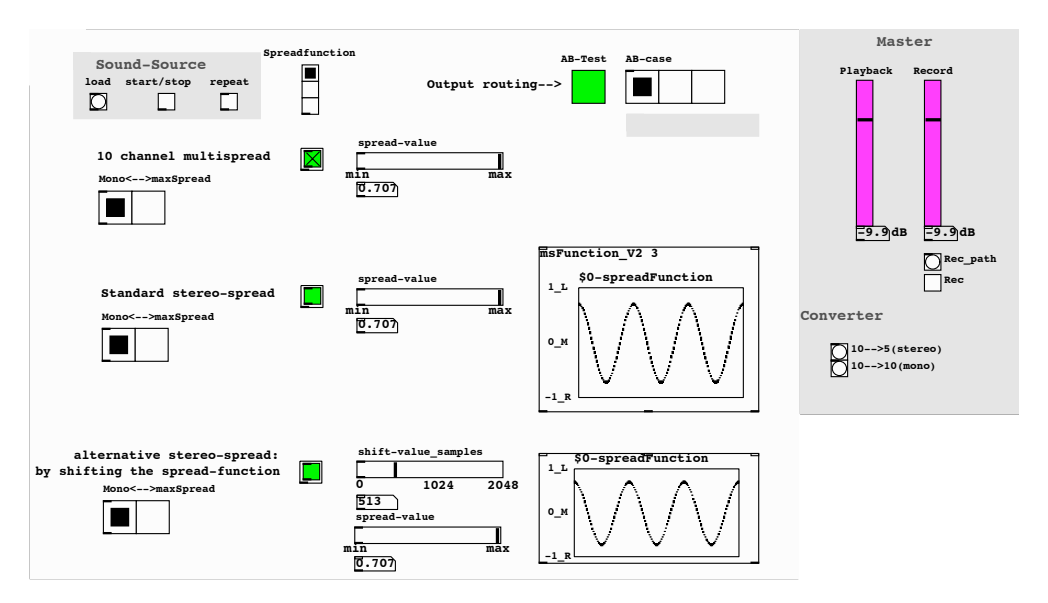

Abbildung 6.1: Bedienungsoberfläche von *MultiSpread02.pd* 

### **Quellenaufweitung**

Mit *Spreadfunction* kann eine der drei folgenden Quellenaufweitungsfunktionen ausgewählt werden:

- 1. *Standard stereo-spread* (Kap[.6.1.1\)](#page-46-0)
- 2. *Alternative stereo-spread* (Kap. [6.1.3\)](#page-48-0)
- 3. *10 channel multispread* (Kap. [6.1.2\)](#page-47-0)

### **Paarvergleich**

Mit *AB-Test* ist es möglich, die ersten vier Ausgangskanäle zum direkten Vergleich mit den folgenden Signalen zu beschicken:

- 1. Viermal das Monosignal
- 2. Zweimal das durch *Standard Stereo-spread* erzeugte Stereosignal
- 3. Vier der durch *10 channel multispread* erzeugten Signale

## <span id="page-46-0"></span>6.1.1 Stereoaufweitung

Im Bereich *Standard stereo-spread* wird die Funktion [*msFunction\_V2.pd*] (Abb. [6.2\)](#page-46-1) zum Aufweiten einer Monoquelle auf eine Stereoquelle verwendet. Die graphische Oberfläche von [msFunction\_V2] (Abb. [6.4b\)](#page-47-3) zeigt folgende Parameter:

- 1. Die Anzahl der Perioden (T) der Aufweitungsfunktion
- 2. Der Aufweitungsgrad (A) der Monoquelle **min max**

<span id="page-46-1"></span>Der Aufweitungsgrad (A) entspricht der Ampitude der Aufweitungsfunktion.

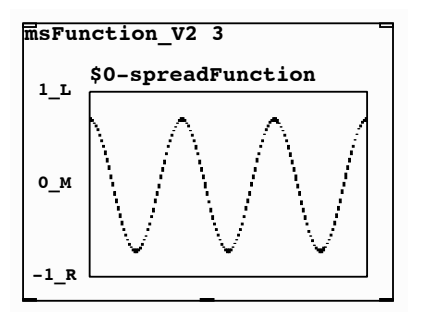

Abbildung 6.2: IID(f)-Aufweitungsfunktion [*msFunction\_V2.pd*]; X-Achse: 0 bis 22050Hz ( $\frac{fs}{2}$ ), Y-Achse: Stereopanorama, (links, mitte, rechts)

**0.707** und rechten Kanal (Abb. [6.4a](#page-47-4) und Abb. [6.4c\)](#page-47-5) multipliziert. Diese Gewichtsfunktionen signal x(n) wird im Frequenzbereich mit zwei Gewichtsfunktionen für den linken Das Blockschaltbild (Abb. [6.3\)](#page-47-1) zeigt den Signalfluss des Algorithmus. Das Monowerden mit Hilfe des VBAP-Algorithmus aus der eingestellten Aufweitungsfunktion (Abb. [6.4b\)](#page-47-3) berechnet.

<span id="page-47-1"></span>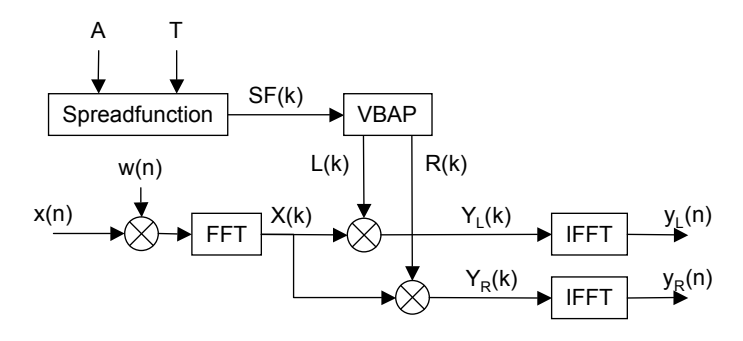

<span id="page-47-5"></span>Abbildung 6.3: Blockschaltbild von *msFunction V2*

Um das Klangergebnis zu verbessern wird zu den Gewichtsfunktionen noch ein Offset von 0.1 addiert und die gesamte Kurve gestaucht, so dass das Maximum wieder eins beträgt.

<span id="page-47-4"></span><span id="page-47-2"></span>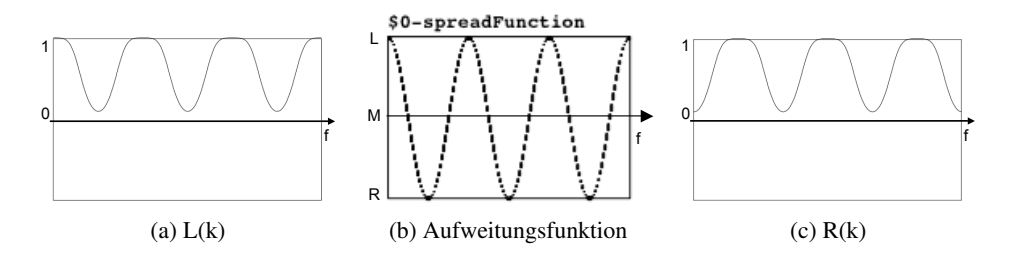

<span id="page-47-3"></span>Abbildung 6.4: Aufweitungsfunktion und die Gewichtungsfunktionen L(k) und R(k)

# <span id="page-47-0"></span>6.1.2 10-Kanal Mehrfachaufweitung

Im Bereich *10 channel multispread* werden fünf unterschiedliche [*msFunction\_V2.pd*] Funktionen (Abb. [6.5\)](#page-48-2) verwendet, um eine Monoquelle auf zehn Kanäle aufzuweiten. Jede dieser Funktionen hat den gleichen Aufweitungsgrad (A), aber eine unterschiedliche Periode (T).

<span id="page-48-2"></span>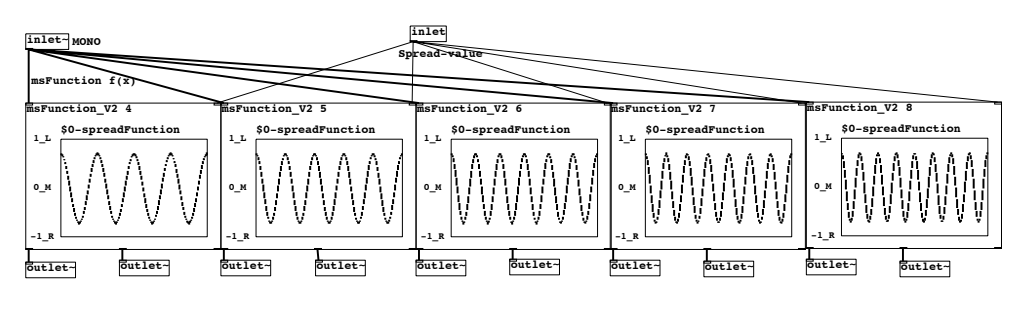

Abbildung 6.5: *10 channel multispread*

## <span id="page-48-0"></span>6.1.3 Stereoaufweitung durch zirkulare Verschiebung

Im Bereich *alternative stereo-spread* wird die Funktion [*stereoSpread V3.1.pd*] zum Aufweiten einer Monoquelle auf eine Stereoquelle verwendet. Das Blockschaltbild (Abb. [6.7\)](#page-49-1) zeigt, wie die rechte Gewichtsfunktion R(k) durch eine zirkulare Verschiebung (*Circshift(s)*) der linken Gewichtsfunktion L(k) erzeugt wird.

<span id="page-48-3"></span>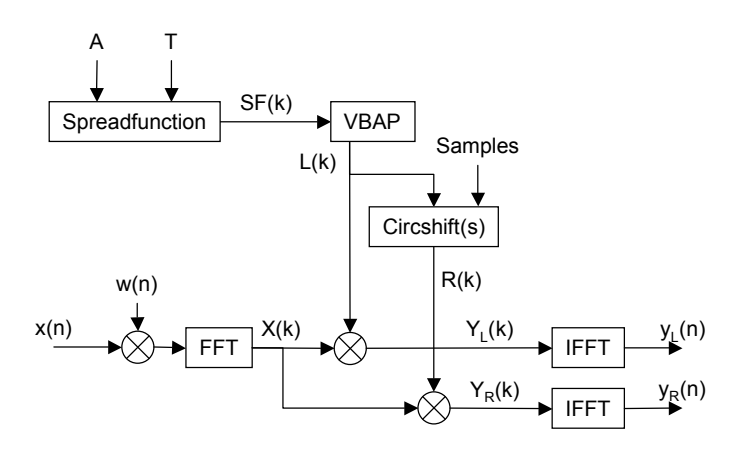

Abbildung 6.6: Blockschaltbild von *stereoSpread V3.1*

### <span id="page-48-1"></span>6.1.4 Ergebnisse

Die Aufweitung mit IID(f) ist über Lautsprecher innerhalb des Stereodreiecks nur schwach ausgepragt, außerhalb dieses Bereiches ist keine Aufweitung wahr- ¨ nehmbar. Bei Wiedergabe über Kopfhörer hingegen ist die Aufweitung gut hörbar.

Das Lautstärkenverhältnis von linkem und rechtem Kanal verändert sich je nachdem wie die Aufweitungsfunktion die Energie des Signals verteilt. Gleichzeitig wandert auch das wahrgenommene Zentrum des Signals, abhängig von diesem Lautstärkenverhältnis, entweder nach links oder nach rechts. Ein weiterer Nachteil dieser Methode ist die starke Klangfärbung der erzeugten Signale, die durch die Amplitudengewichtung entsteht.

### <span id="page-49-0"></span>6.2 Quellenaufweitung mittels ITD(f)

Für die Quellenaufweitung mit ITD(f) wurde das Matlab-Programm *stereoSpread11.m* entwickelt. Mit Hilfe dieses Programms kann eine Monoquelle auf beliebig viele Kanale aufgeweitet werden. Durch Drehen der Phase  $(\varphi)$ im Frequenzbereich kann ein Signal zeitlich verschoben werden. Abb. [6.7](#page-49-1) zeigt den Signalfluss des Algorithmus. Das Monosignal  $(x(n))$  wird im Frequenzbereich durch frequenzabhängiges Drehen der Phase ( $e^{-j\varphi(k)}$ ) verändert. Dadurch können abhängig von der Aufweitungsfunktion  $(\varphi(k))$  verschiedene Ausgangssignale y(n) erzeugt werden, die sich von x(n) nur durch ihre Phasenlage unterscheiden.  $ITD(f)$ 

<span id="page-49-1"></span>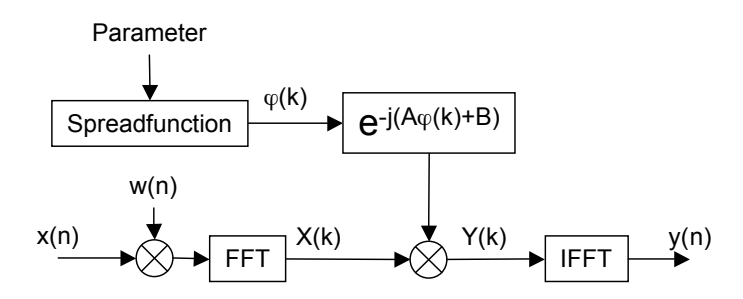

Abbildung 6.7: Blockschaltbild von *stereoSpread11.m*; spreadGrad (A), spreadGradOffset (B),  $w(n)$ ... Hanning Fenster

### **Aufweitungsfunktion**

*stereoSpread11.m* verwendet als Aufweitungsfunktion eine Sinuskurve, deren maximale Amplitude durch den *spreadFactor* eingestellt werden kann. *spreadFactor*=1 entspricht *spreadGrad*max + *spreadGradOffset*. Abb. [6.8a](#page-50-1) und Abb. [6.8b](#page-50-2) zeigen die Auswirkungen verschiedener Einstellungen.

Die in Abb. [6.8](#page-50-0) dargestellte Aufweitungsfunktion stellt die Ausgangsfunktion des linken Kanals dar. Sie besitzt zwei Perioden und hat keinen Phasen-Offset. Die rechte Aufweitungsfunktion entspricht jeweils der linken Aufweitungsfunktion mit einem zusätzlichen 90° Phasen-Offset. Mit jedem zusätzlichen Stereo-Kanal verdoppelt sich die Periode der Aufweitungsfunktion. So ergeben sich immer Signale die zu allen anderen Signalen größtmögliche Phasenunterschiede aufweisen.

<span id="page-50-1"></span><span id="page-50-0"></span>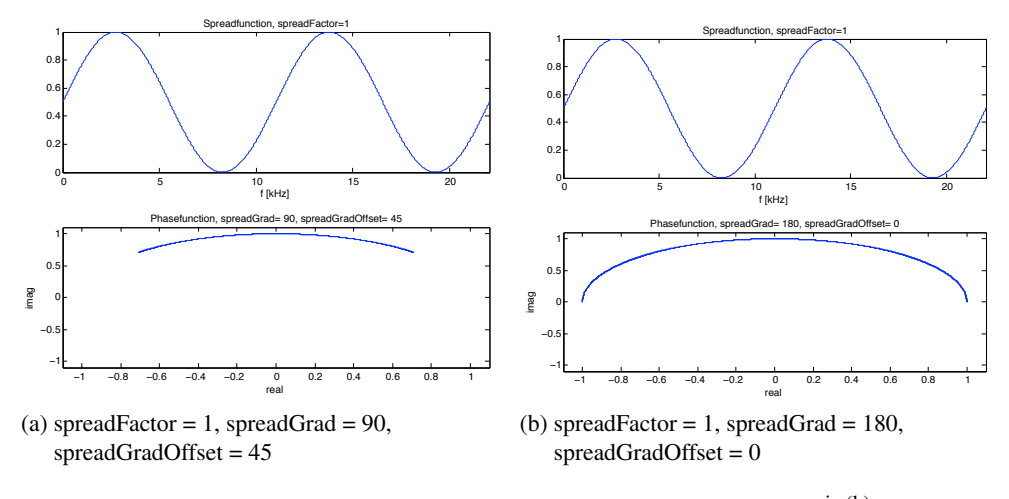

<span id="page-50-2"></span>Abbildung 6.8: oben: Aufweitungsfunktion  $\varphi(k)$ , unten:  $e^{-j\varphi(k)}$ 

### **Parameter**

Folgende Parameter können in *stereoSpread11.m* eingestellt werden:

- *SOUNDFILE* ... Name der Mono-Ausgangsdatei
- *channels* . . . Anzahl der zu erstellenden Stereo-Dateien
- *record* . . . Ausgabeformat: *'stereo', 'mono', 'off '*
- *spreadFactor* ... Amplitude der Aufweitungsfunktion: 0 bis  $\pm 1$ ,  $\varphi$ (k), das Vorzeichen dreht die Aufweitungsfunktion um 180◦
- *spreadGrad* ... Aufweitungsgrad (A): 0 bis 360°,  $\varphi_{\text{max}}$
- *spreadGradOffset* . . . Phasen-Offset (B) der Aufweitungsfunktion: 0 bis 360◦

#### <span id="page-51-2"></span><span id="page-51-1"></span>1 ★ - - ¬ 1 ;- - → 2  $3 + - - - (1) - - + 4$ 1 2 (a) Monosignal 1 ★ - - ¬ 1 ;- - → 2  $3 + - - - (1) - - + 4$  $\overline{\mathbf{1}}$ 2 (b) Stereo-Aufweitung  $\rightarrow$  2  $3 + - - - (1) - - + 4$  $\boxed{1}$ 2 (c) 4-Kanal-Aufweitung

### <span id="page-51-0"></span>6.3 Aufbau und Evaluierung des Hörversuchs

<span id="page-51-4"></span><span id="page-51-3"></span>Abbildung 6.9: Wahrgenommene Quellenbreite

Der ITD(f) Algorithmus wurde mit zahlreichen Musikstücken aus Pop/Rock/Latin/Jazz und Filmmusik getestet. Zur Wiedergabe wurden vier Lautspre-cher in zwei Ebenen, wie in Abb. [6.9](#page-51-1) dargestellt, vor den Probanden aufgestellt. Für den Hörtest wurden folgende Signale verwendet:

- 1. Viermal das Monosignal (Abb. [6.9a\)](#page-51-2)
- 2. Zweimal das auf Stereo aufgeweitete Monosignal (Abb. [6.9b\)](#page-51-3)
- 3. Das auf vier Kanale aufgeweitete Monosignal (Abb. [6.9c\)](#page-51-4) ¨

Die Aufweitung (Stereo und 4-Kanal) wurde von den Probanden deutlich wahrgenommen und fuhrte zu einer Verbesserung des Klangeindrucks. Die Probanden ha- ¨ ben das aufgeweitete Signal leiser empfunden als die Mono-Wiedergabe (Stereosignal um -3 dB, 4-Kanal-Signal um -6 dB). Dieser Effekt kann durch den gemessenen Korrelationsgrad  $< 0.5$  erklärt werden. Somit entstehen durch den Algorithmus aus dem Monosignal zwei getrennt wahrnehmbare Signale. Das bietet die Möglichkeit den Casinoraum lauter zu beschallen, ohne die Spieler an den Casinospielgeräten dadurch zu stören. Der ITD(f)-Algorithmus kann auf eine bereits bestehende Abmischung angewendet werden, ohne dass eine weitere Nachbearbeitung notwendig ist.

# <span id="page-52-0"></span>Kapitel 7

# Zusammenfassung

### <span id="page-52-1"></span>7.1 Bewegen von Monoquellen

Seitdem es die Mehrkanalwiedergabe gibt, kennt man die Vorteile gegenüber einer Monowiedergabe. Diese Diplomarbeit zeigt die Vorteile einer Mehrkanallösung gegenüber der bisher verwendeten Wiedergabetechnik, bei der mehrere, von einander unabhängige, Stereosignale verwendet werden. Dafür wurde eine bestehende Anordnung von vier Casinospielgeräten und einer Signage-Einheit modifiziert, eine spezielle Audiosoftware entwickelt und damit reprasentative Klangbeispiele erstellt. Das ¨ Audiomaterial wurde am Prototypen vorgeführt und von allen Befragten als deutliche Verbesserung empfunden.

## <span id="page-52-2"></span>7.2 Aufweiten von Monoquellen

Dieser Teil der Diplomarbeit zeigt die Vorteile die daraus entstehen, wenn man ein Monosignal auf Mehrkanal erweitert. Dafür wurde ein Matlab-Programm erstellt das den Stereo-Aufweitungseffekt (*stereo spread*) auf mehrere Kanäle erweitert. Anschließend wurde ein Hörversuch mit einer 4-Kanal Wiedergabe durchgeführt, bei dem der Aufweitungseffekt deutlich wahrgenommen und als Verbesserung empfunden wurde.

# Literaturverzeichnis

- <span id="page-54-3"></span><span id="page-54-0"></span>[Begault, 2000] Begault, D. R. (2000). *3-D Sound for Virtual Reality and Multimedia*. NASA Ames Research Center, Moffett Field, California.
- <span id="page-54-2"></span>[Blauert and Braasch, 2008] Blauert, J. and Braasch, J. (2008). *Handbuch der Audiotechnik, Kap. 3 Raumliches H ¨ oren ¨* . Springer Berlin Heidelberg.
- <span id="page-54-7"></span>[Ellermeier and Hellbrück, 2008] Ellermeier, W. and Hellbrück, J. (2008). *Handbuch* der Audiotechnik, Kap. 2 Hören - Psychoakustik - Audiologie. Springer Berlin Heidelberg.
- <span id="page-54-1"></span>[Kendall, 1995] Kendall, G. S. (1995). A 3-d sound primer: Directional hearing and stereo reproduction. *Computer Music Journal*, 19(4).
- <span id="page-54-10"></span>[Puckette, 2006] Puckette, M. (2006). *The Theory and Technique of Electronic Music*. World Scientific Publishing Co. Pte. Ltd.
- <span id="page-54-9"></span>[Pulkki, 1997] Pulkki, V. (1997). Virtual sound source positioning using vector base virtual sound source positioning using vector base amplitude panning. *J. Audio Eng. Soc.*, 45(6).
- <span id="page-54-5"></span>[Pulkki, 1999] Pulkki, V. (1999). Uniform spreading of amplitude panned virtual sources. *IEEE*.
- <span id="page-54-8"></span>[Pulkki, 2002] Pulkki, V. (2002). Compensating displacement of amplitude-panned virtual sources. *Audio Engineering Society*.
- <span id="page-54-4"></span>[Slavik and Weinzierl, 2008] Slavik, K. M. and Weinzierl, S. (2008). *Handbuch der Audiotechnik, Kap. 11 Wiedergabeverfahren*. Springer Berlin Heidelberg.
- <span id="page-54-11"></span>[Telsnig, 2008] Telsnig, M. (2008). *3-D Audio für Casinospielgeräte mittels Binauralsynthese und Übersprechkompensation*. Diplomarbeit, Technischen Universität Graz und Joanneum Research.
- <span id="page-54-6"></span>[Weinzierl, 2008] Weinzierl, S. (2008). *Handbuch der Audiotechnik, Kap. 1 Grundlagen*. Springer Berlin Heidelberg.

# Audiomaterial

<span id="page-56-0"></span>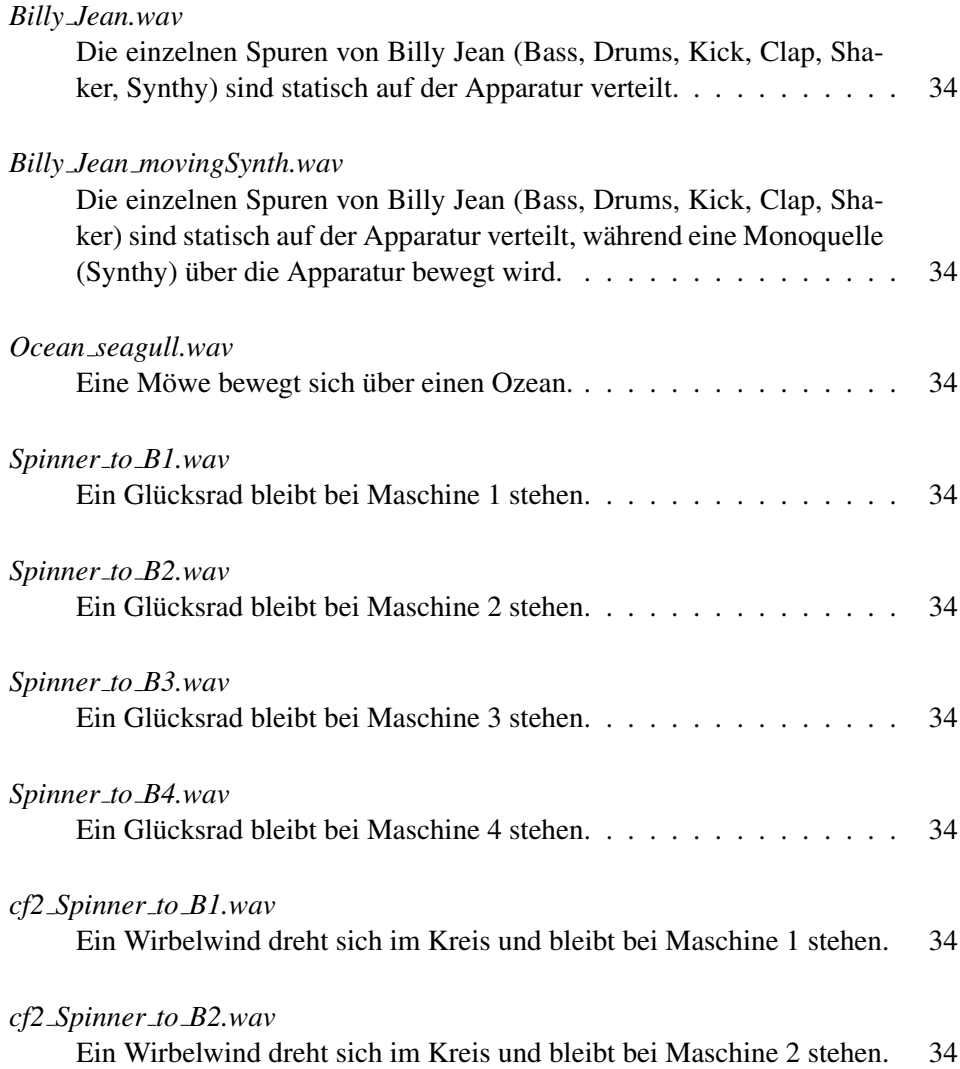

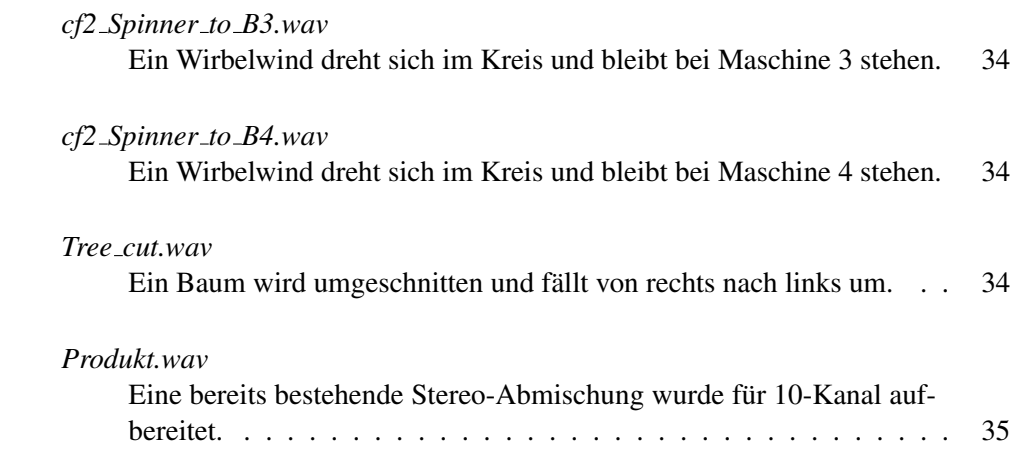

# PD- und Matlab-Programme

<span id="page-58-0"></span>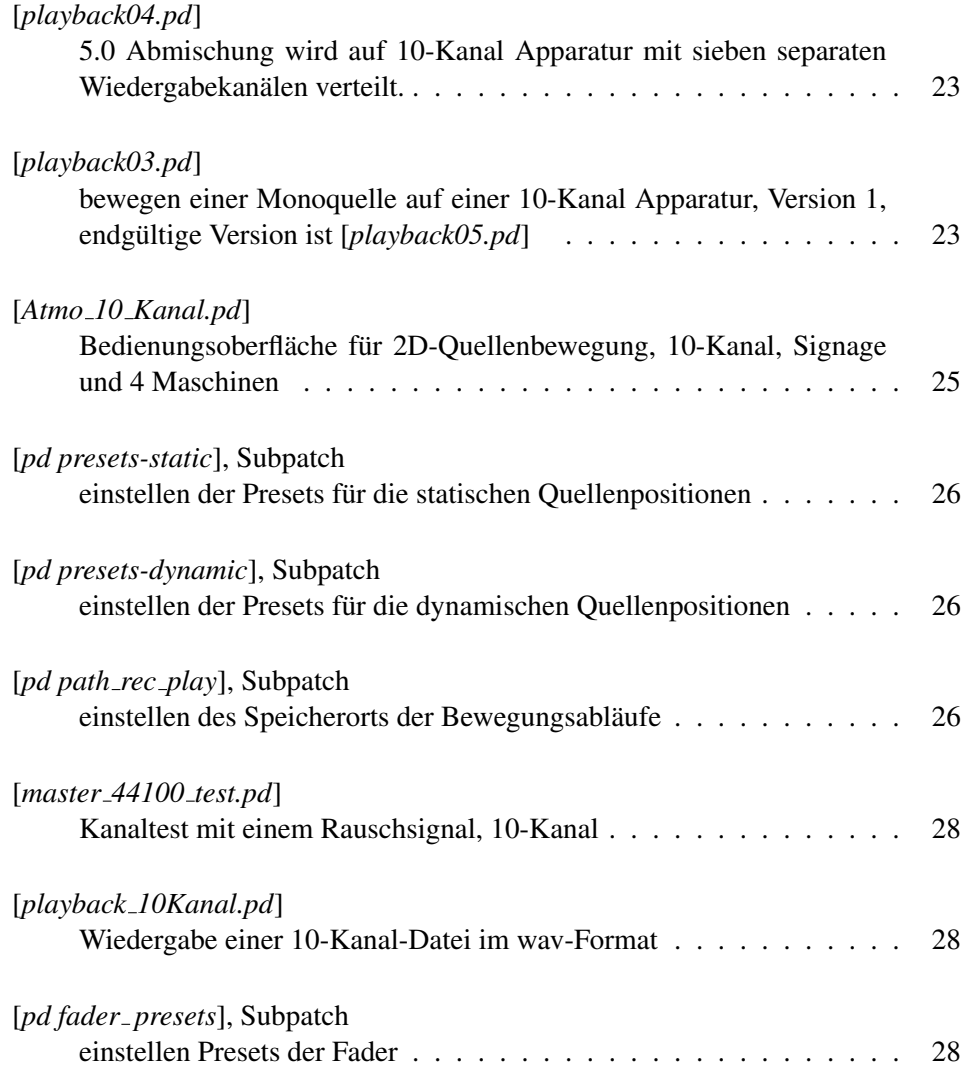

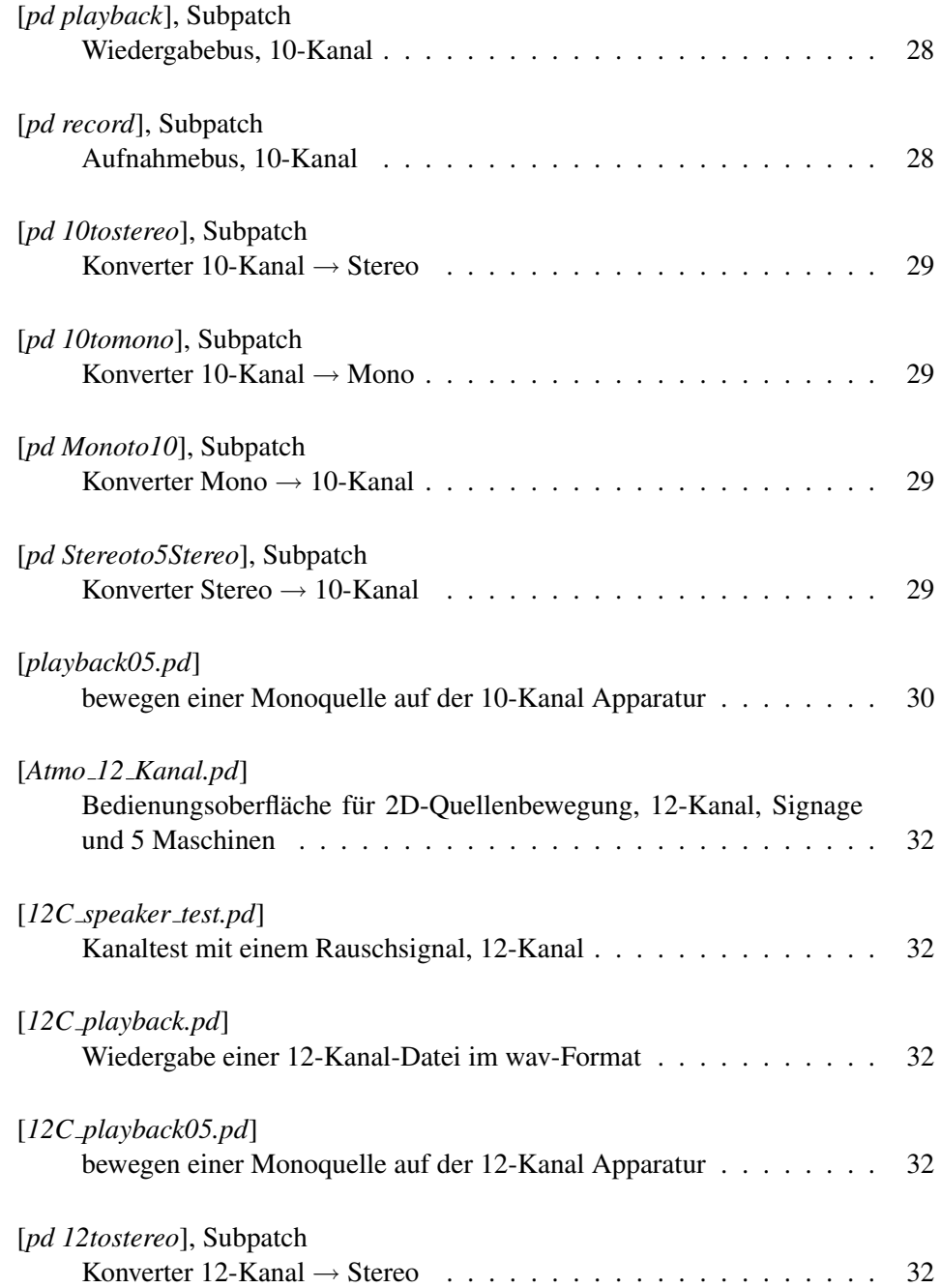

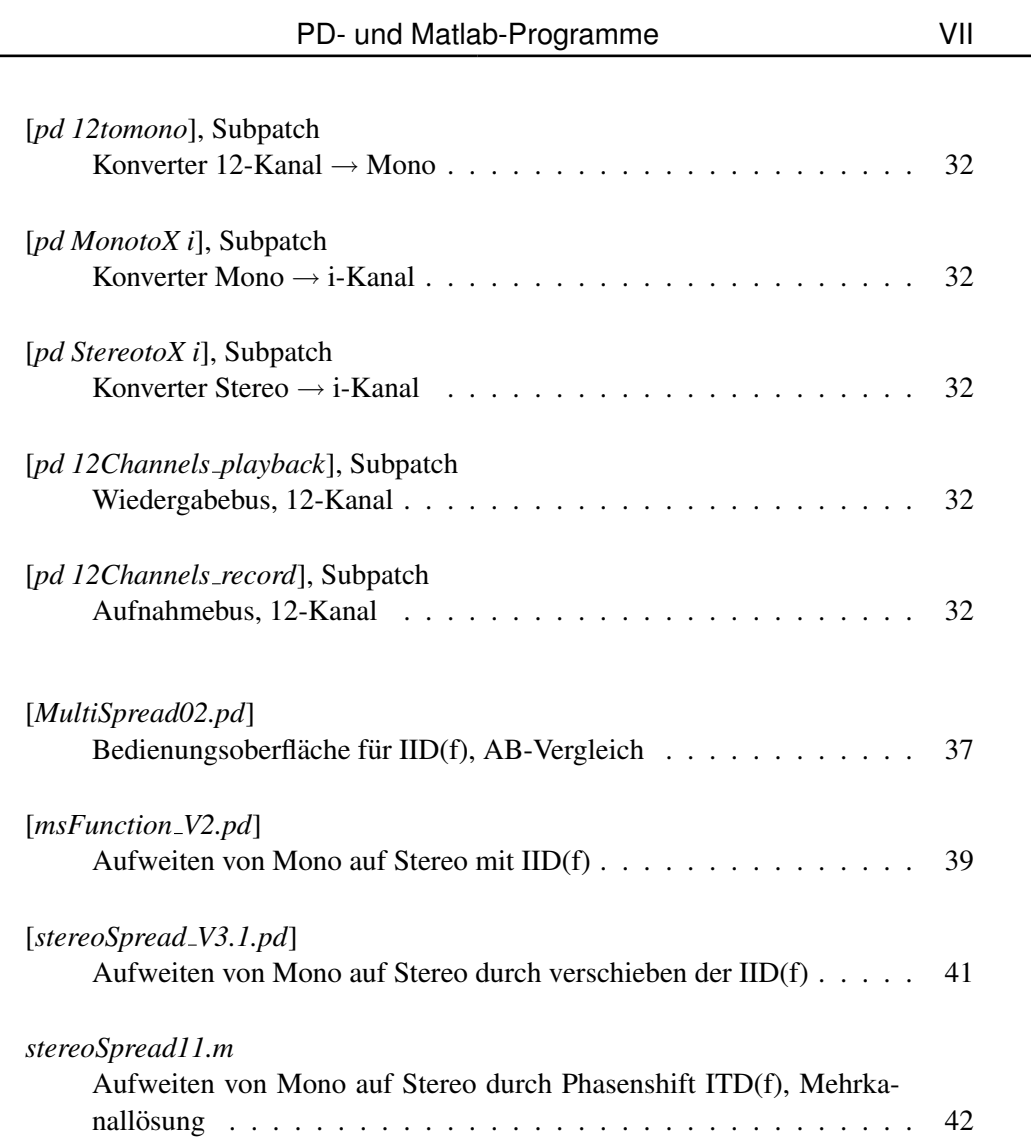